# 졸업작품 및 공모전 평가플랫폼 구축

지 도 교 수: 이병천 교수님 팀 팀 장: 원: 유균우 장진수 전주현 정광민 이윤형

2022. 10. 28

중부대학교 정보보호학과

# 목 차

# 1. 서 론

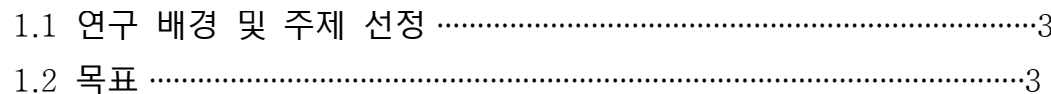

# 2. 관련 연구

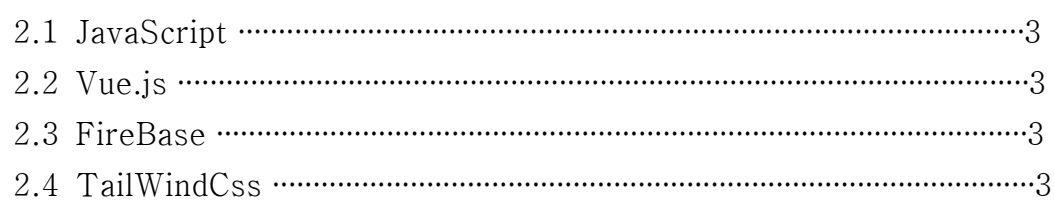

# 3. 본 론

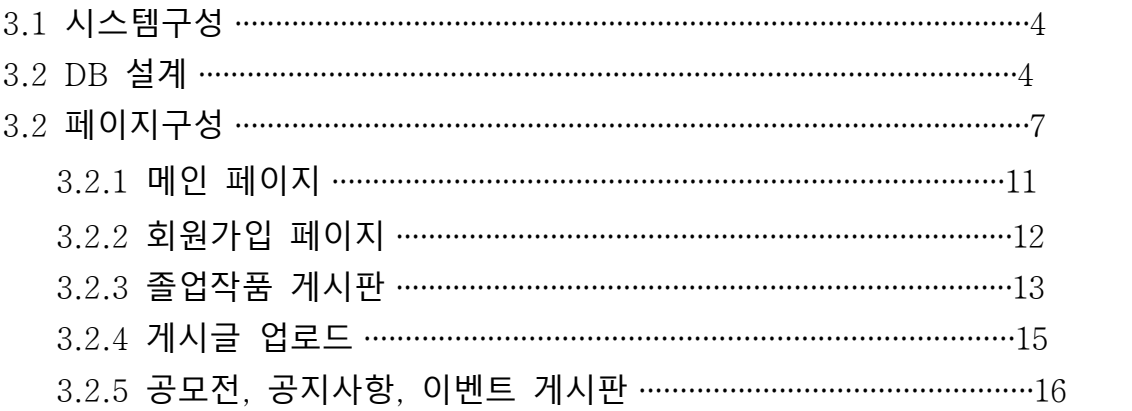

# $4.$  결론

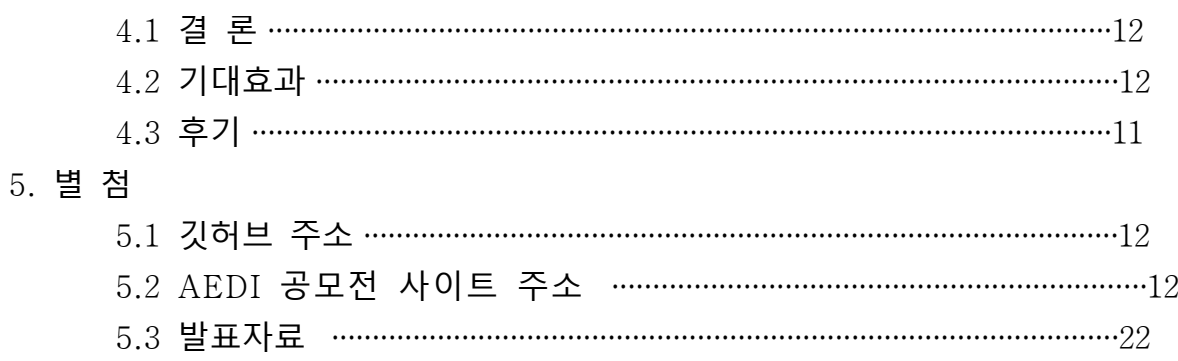

1. 서 론

1.1 연구 배경 및 주제 선정

졸업작품이나 공모전 등을 준비하는 사람들이 자신의 프로젝트 결과물을 기존의 평가 주체들 이외의 제 3자 에게 평가 받을 기회가 없어서 결과물 산출 이후의 발전 가능성에 한계가 있었고 개인이 제 3자들에게 의견 을 구하는 것이 매우 어렵다고 판단 했습니다. 때문에 그런 문제들을 해결해 줄 수 있는 것이 이 플랫폼이 될 것입니다.

#### 1.2 목표

플랫폼(사이트) 사용자는 자신이 만든 프로젝트 결과물을 타인들과 공유하고 평가를 받을 수 있으며 그 평가 는 여러 수치나 글로 된 의견을 받을 수 있을 것입니다. 또한 평가 데이터들은 시각화되어서 제공될 것입니 다.

#### 2. 관련 연구

#### 2.1 JavaScript

자바스크립트는 '웹페이지에 생동감을 불어넣기 위해' 만들어진 프로그래밍 언어입니다. 자바스크립트로 작 성한 프로그램을 스크립트(script) 라고 부릅니다. 스크립트는 웹페이지의 HTML 안에 작성할 수 있는데, 웹 페이지를 불러올 때 스크립트가 자동으로 실행됩니다. 스크립트는 특별한 준비나 컴파일 없이 보통의 문자형 으로 작성할 수 있고, 실행도 할 수 있습니다. 이런 관점에서 보면 자바스크립트는 자바(Java)와는 매우 다 른 언어라고 할 수 있습니다.

#### 2.2 Vue.js

Vue.js(간단히 Vue, /vjuː/, 뷰/view)는 웹애플리케이션의 사용자 인터페이스를 만들기 위해 사용하는 오 픈소스 프로그레시브 자바스크립트 프레임워크이다. 다른 자바스크립트 라이브러리를 사용하는 웹 애플리케 이션 프로젝트에 Vue.js 를 도입하기 쉽게 설계되어 있는데, 이는 Vue.js가 점진적으로 채택할 수 있게 설 계되어 있기 때문이다. 한편 Vue.js는 고성능의 싱글페이지 애플리케이션(SPA)을 구축하는데 이용가능하다.

#### 2.3 FireBase

Firebase는 원래 데이터베이스였다. 하지만 구글이 인수를 하고 시간이 지나, 지금의 Firebase는 데이터 베이스 뿐만 아니라 다양한 백엔드 기능을 제공해주는 플랫폼으로 바뀌었다. Firebase를 이용하면 사용자 인증, 데이터베이스, 스토리지 등과 같은 백엔드 단에서 필요한 기능을 구축하는 데 쓰이는 시간을 아낄 수 있고 오직 프론트엔드에서의 비지니스 로직만을 구현하는데 집중할 수 있다.

#### 2.4 TailWindCss

빠른 스타일링 작업스타일 코드가 HTML 코드 안에 있기 때문에 HTML와 CSS 파일을 별도로 관리할 필요 가 없다. 또한 랩핑하는 태그의 클래스명을 고민하지 않아도 된다. 일관된 디자인 모든 곳에서 동일한 색상이 나 사이즈, 간격 등의 유틸리티 클래스를 사용하므로 일관된 스타일로 구현할 수 있다. 쉽고 자유로운 커스텀 기본 스타일 값을 디테일한 부분까지 쉽게 커스텀이 가능하다. 기본 스타일 값을 수정하는 방식이므로 디자인 일관성도 해치지 않는다. 그래서 디자인 시스템이나 다크모드 구현도 간편하다.

#### 3. 본 론

3.1 시스템 구성

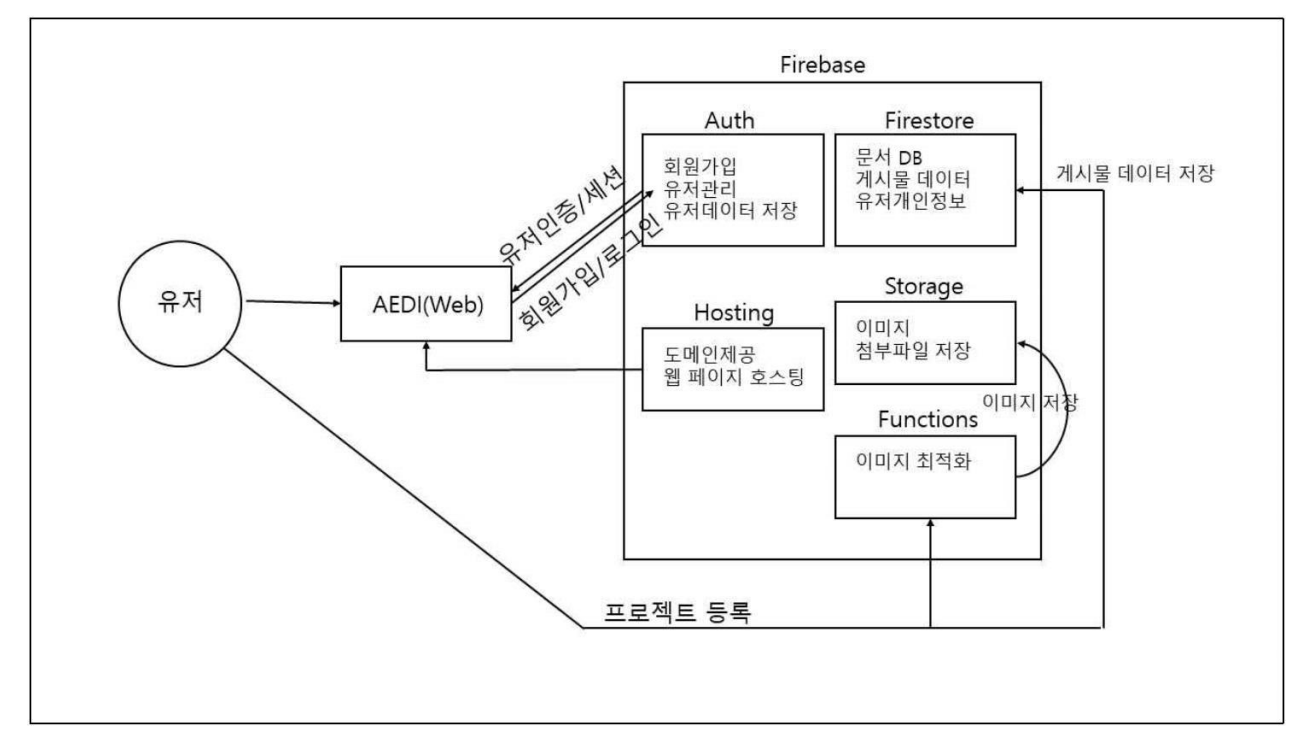

[ 그림 3-1. 플랫폼 구성도 ]

유저는 웹 페이지를 통해서 회원가입/로그인 등의 액션을 취할 수 있습니다. 이를 Firebase의 유저관리 서버 는 유저인증 및 세션정보를 사용자 단으로 전달합니다. 또한 유저는 웹을 통해 프로젝트 등록 같은 액션을 할 수 있습니다. 이 때 파이어베이스에는 유저가 적합한 권한을 가졌는 지 판단하고 확인을 합니다. 이후 프로젝 트 정보를 Firestore DB에 저장이 됩니다. 또한 이미지의 경우 AWS의 lamda같은 서버리스 Function 기능 을 수행할 수 있습니다. 이러한 작업은 개발자의 코드에 의해 진행이 될 수 도 있으나 Firebase의 익스텐션 기능을 사용하면 간단한 설정을 입력 후 이미지 리사이징 및 최적화 작업을 하고나서 Google Storage에 저장 을 할 수 있습니다.

#### 3.2 DB 설계

3.2.1 notices(공지사항)

#### □ 필드 구성

title - 제목 $(s$ tring) description - 에디터로 작성한 내용(마크다운으로 저장하여 HTML로 저장되는 것보다 용량이 적음)(string) uid - 작성한 유저의 uid (string) name - 작성자 이름 (string) admin - 작성자가 관리자인지 확인 (boolean) editorImgPath - 에디터를 통해 넣은 이미지 파일의 경로 (게시물 삭제시 같이 삭제하기 위해 넣음)(array) timestamp - 게시물 작성 시간(파이어베이스의 서버시간을 기준으로 저장됨) (timestamp) views - 조회수 (Number)

#### 3.2.2 events(이벤트)

□ 필드 구성 title  $-$  제목(string) startDate - 이벤트 시작일 (input date타입으로 받아온 데이터) (string) endDate - 이벤트 종료일 (string) description - 에디터로 작성한 내용 (string) uid - 작성한 유저의 uid (string) name - 작성자 이름(name) admin - 작성가 관리인지 확인 (boolean)  $editorImgPath - MI$ 터를 통해 넣은 이미지 파일의 경로  $(\array)$ timestamp - 게시물 작성 시간 (timestamp) views - 조회수 (Number)

3.2.3 graduations(졸업작품)

```
\Box 필드 구성
title - 제목 (string)
year - 졸업작품전의 연도 (Number)
university - 대학 (string)
department - 학과 (string)
img - 졸업작품전 대표 이미지 url(이미지와 첨부파일은 전부 firebase storage에 저장됨) (string)
url - 졸업작품전 바로가기 url (string)
imgFilePath - 졸업작품전 대표이미지 (firebase storage에 저장된 경로, 삭제를 위해 저장해둠) (string)
views - 조회수 (number)
likes - 좋아요수 (number)
projects - 프로젝트수 (number)
reviews - 하위 프로젝트들의 평가 수를 합한 총합(메인페이지에 표기할 총 평가수 계산을 편하게 하기위해 평가가 작
성될 때마다 올라가도록 설계) (number)
timestamp - 게시물 작성 시간 (timestamp)
예) graduations(졸업작품/컬렉션) ->정보보호학과2021(문서) -> likes(좋아요/컬렉션) -> 문서
◇ 필드 구성
uid: 좋아요를 누른 유저의 uid (유저가 눌렀는지 아닌지 확인하기 위해 uid를 저장) (string)
예) graduations(졸업작품/컬렉션) -> 정보보호학과2021(문서) -> projects(프로젝트/컬렉션)
◇ 필드 구성
title - 제목 (string)
name - 작성자이름 (string)
description - 에디터로 작성한 내용(마크다운으로 저장) (string)
img - 프로젝트 대표 이미지 url (string)
```
filesUrl - 첨부파일들 url (array)

filesName - 첨부파일들 이름 (array)

```
imgFilePath - 프로젝트 대표 이미지 storage 저장경로 (string)
filePath - 첨부파일들 storage 저장경로 (array)
editorImgPath - 에디터로 작성한 이미지들 storage 저장경로 (array)
uid - 작성자 uid (string)
views - 조회수 (number)
likes - 좋아요수 (number)
timestamp - 작성시간 (timestamp)
◆ comments(댓글/컬렉션) -> 문서
D 필드 구성
 comment - 댓글 (string)
 name - 이름 (string)
 uid - R저 uid (string)
 rating - 별점 (number)
 timestamp - 작성시간(timstamp)
◆ likes(좋아요/컬렉션) -> 문서
▷ 필드 구성
 uid - 좋아요 누른 사람의 uid (string)
◆ reviews(평가/컬렉션) -> 문서
D 필드 구성
 평가는 1~5점으로 평가됨
 perfection - 완성도 (number)
 creativity - 창의성 (number)
 technicality - 기술성 (number)
 business - 사업성 (number)
 design - 예술성 (number)
3.2.4 contests(공모전)
□ 필드구성
title - 제목 (string)
host - 주최 (string)
supervision - 주관 (string)
sponsor - 후원 (string)
startDate - 공모전 시작일 (event와 동일하게 input date로 받아와서 string형식임) (string)
endDate - 공모전 종료일 (string)
target - 대상 (string)
field - 분야 (string)
img - 공모전 대표이미지 url (string)
url - 공모전 페이지 바로가기 url (string)
imgFilePath - 공모전 대표이미지 파이어 스토리지 저장 경로 (게시물삭제시 파일삭제를 위해 저장) (string)
views - 조회수 (number)
likes - 좋아요수 (number)
projects - 프로젝트수 (number)
reviews - 총 평가수 (number)
```
timestamp - 작성 시간 (timestamp) 3.2.5 profiles(프로필)

파이어베이스의 유저정보는 Firestore에 저장되는 것이 아니라 Authentication(인증)에서 따로 저장된다. 이 는 이메일/비밀번호 형식의 로그인 이외에 다른 제공업체 구글로그인, 페이스북 로그인 등에서 가져오는 데 이터를 그대로 활용해서 저장하기 때문이다. diplayName, photoURL, email, emailVerify 등의 정보가 담 겨있어서 사실 유저정보를 따로 저장하지 않아도 괜찮다. 민감한 정보는 Authentication(인증)에 자동으로 저장되고 함수를 통해 업데이트하는 식으로 관리하고 부가적인 사용자 프로필은 Firebase에서 관리하는 것 이 좋다.

□ 필드구성

```
admin - 사용자가 관리자인지 확인 (boolean)
name - 이름 (string)
photo -유저의 photoURL 각 유저별로 댓글에 표시하기 위해 저장 (기본값을 "https://picsum.photos/250/250"
로 설정해서 해당사이트에서 250x250의 랜덤한 이미지를 가져오도록 함, 사용자정보에서 변경가능하도록
```
설정해둠) (string)

3.3 페이지 구성

3.3.1 메인 페이지

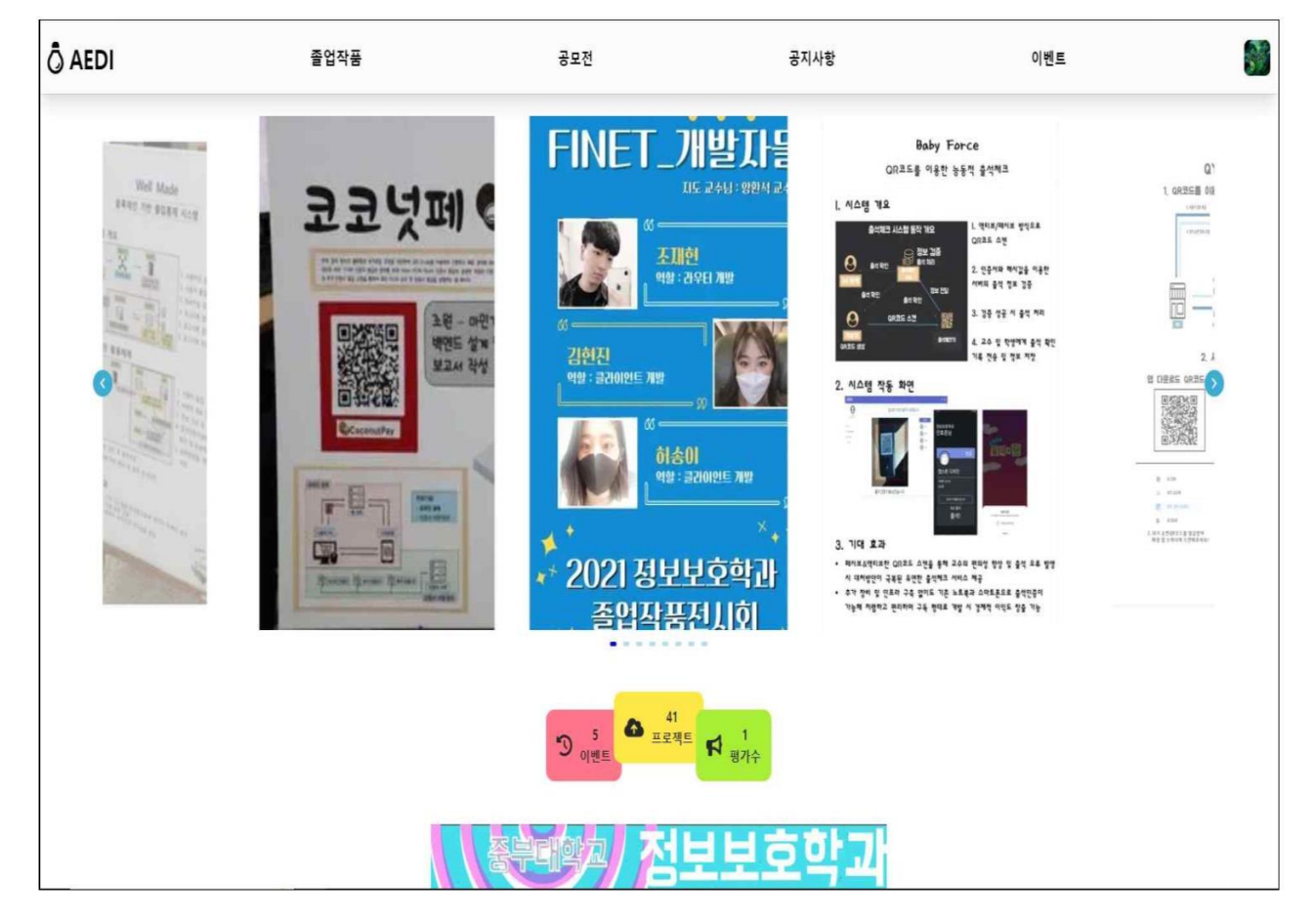

### 3.3.2 회원가입 페이지

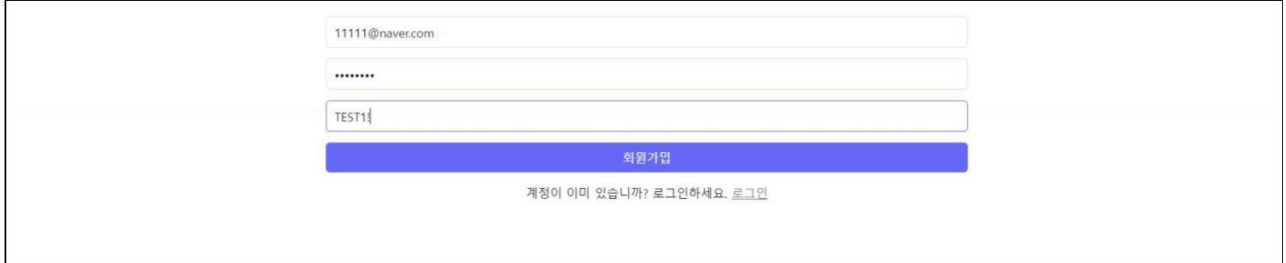

#### [ 그림 3-3. 회원가입 페이지 ]

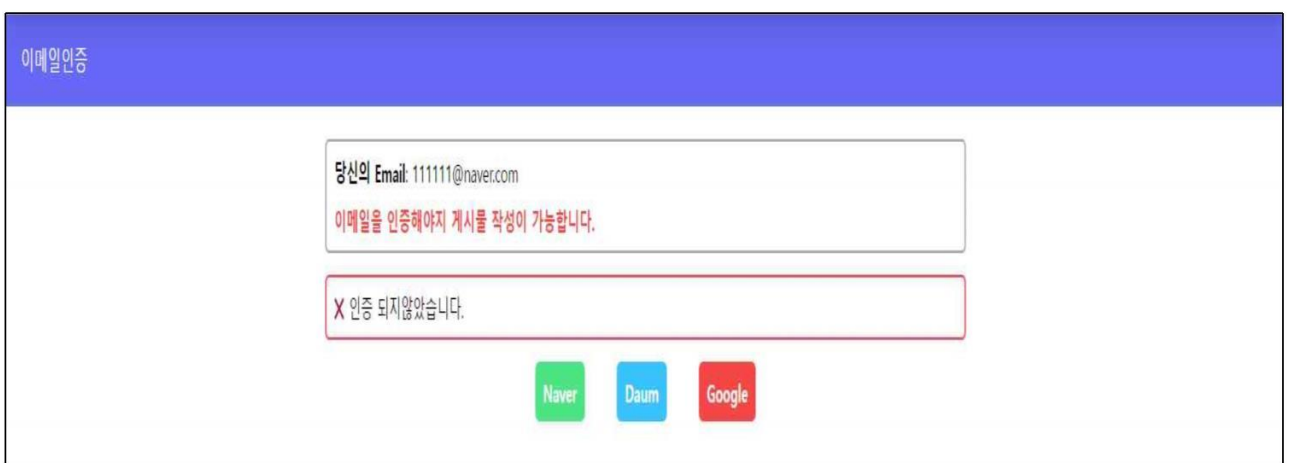

### [ 그림 3-4. 회원가입 후 이메일 인증확인 ]

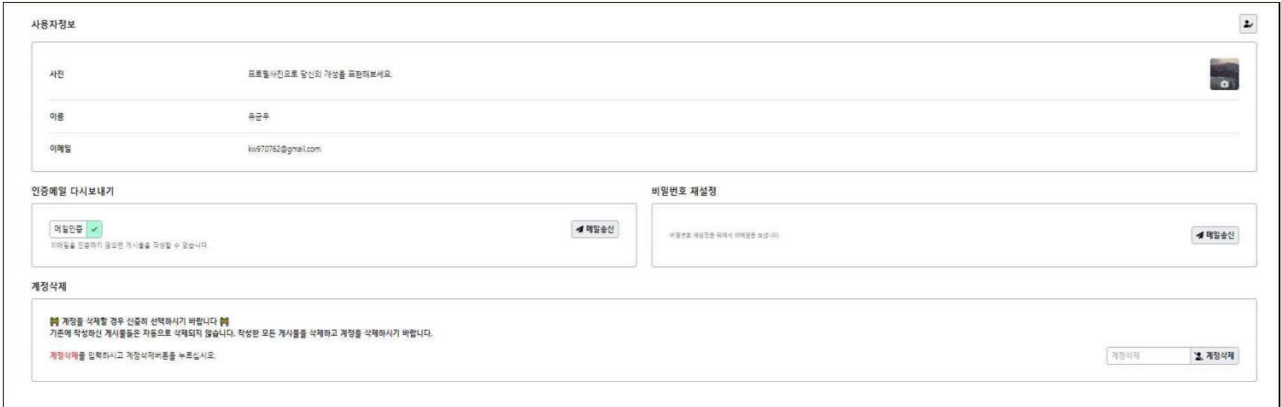

## 3.3.3 졸업작품 게시판

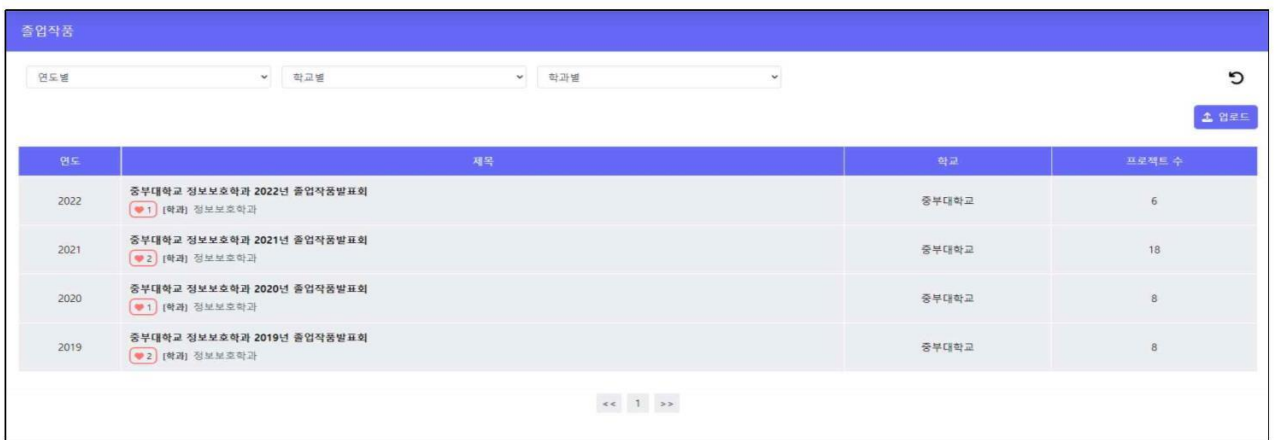

## 3.3.4 게시글 업로드

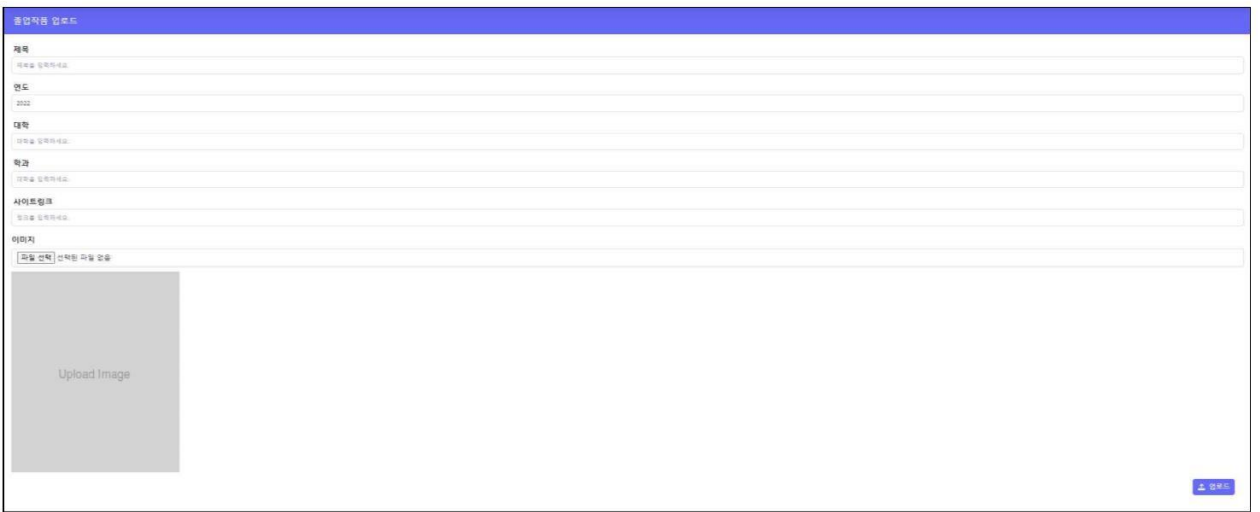

### 3.3.5 프로젝트 업로드

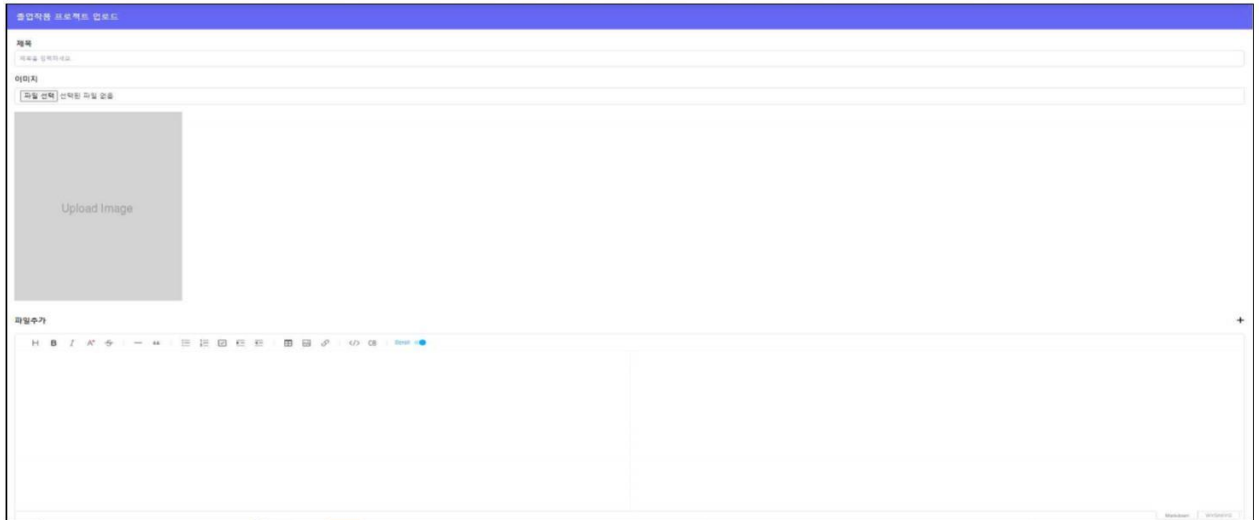

#### 3.3.5 공모전, 공지사항, 이벤트 게시판

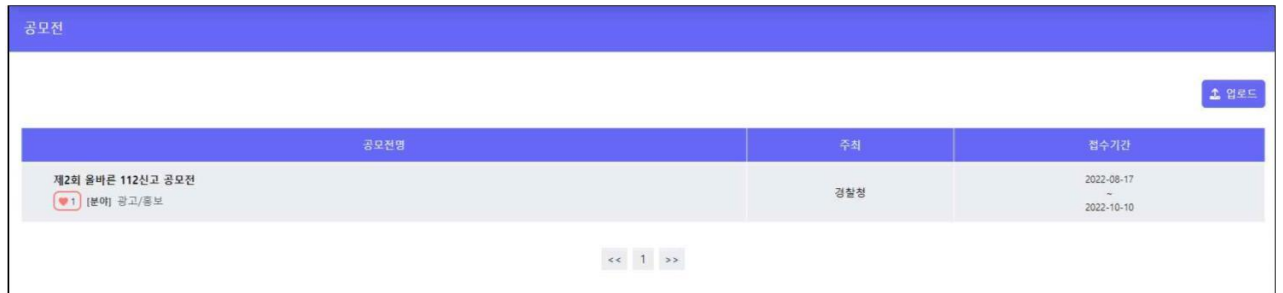

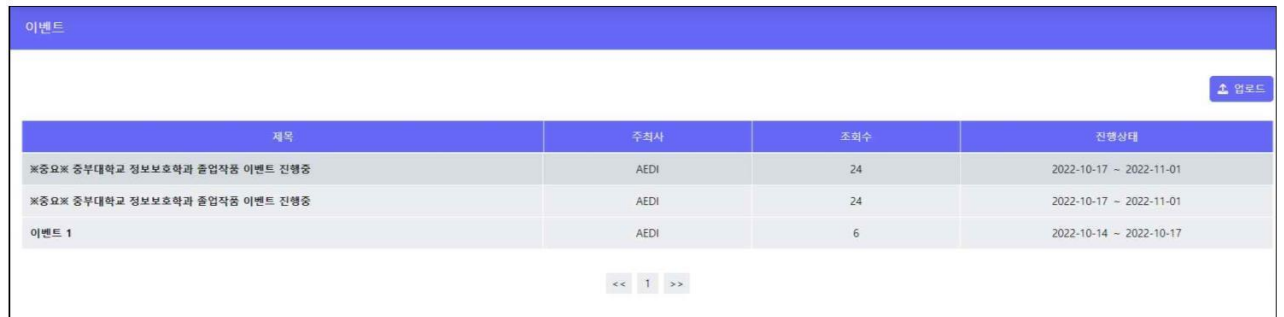

#### 4. 결 론

#### 4.1 결 론

프로젝트 평가에 대한 접근성을 높혀 추후 프로젝트 결과물을 향상 시키는 데 도움을 줄 수 있을 뿐만 아니라 동일 공모전이나 졸업작품 등을 준비하는 사용자들에게 좋은 평가를 받은 프로젝트들을 파악할 수 있게 하여 참고할만한 좋은 사례를 접근할 수 있게 합니다.

#### 4.2 기대효과 및 활용방안

사용자가 공모전이나 졸업작품을 준비하면서 좋은 평가를 받은 전례를 참고할 수 있습니다. 평가 데이터를 시 각적으로 표현하여 정밀한 분석이 가능하도록 도와줄 수 있는 서비스입니다.

#### 4.3 후 기

유균우 :

졸업작품을 준비하면서 걱정이 먼저앞섰습니다. 처음으로 크진 않지만 졸업작품이라는 부담감 때문에 준비하면서 많은고민을했고 저의 부족함이 여실히 들어나는 1년 이였습니다. 다행이도 좋은 팀원들과 팀을 하게 되어서 부담감과 부족함이 조금은 나아진 프로젝트였습니다. 내가 무언갈 맡아서 프로젝트를 하겠다고 했지만 팀원들의 도움으로 어느정도 완성된 프로젝트라고 생각합니다. 취업을하면 이런 프로 젝트 보다 더큰 프로젝트를 진행하게 될텐데 예행연습이라는 생각으로 진행했고 더 많은 공부가 필요 하다고 느꼈습니다.

저희 조원들 모두들 고생했고 다들 좋은곳으로 취업했으면 좋겠습니다.

장진수 :

저희 프로젝트 팀 이름인 AEDI는 IDEA(아이디어)의 스펠링을 반대로 한것 입니다. 이름에서 부터 처 음의 기획안은 아이디어를 공유하기 위한 플랫폼을 구상하고 있었으나 막연하고 광범위한 목표이기에 현재의 프로젝트 평가 플랫폼으로 기획안이 좁혀지게 되었습니다.

이러한 웹서비스를 만들기위해서 고려해야할 사항들도 많았고 특히나 기술적으로도 한번도 사용해보지 못한 기술스택을 들고 백지로 시작했기때문에 시행착오가 이만저만이 아니였습니다. 가장 확실하게 깨 달은 것은 이런 기술로 목표로 하는 서비스를 만든다고 했을 때 책이나 강의 같은 것만 보고 얻은 지 식으로는 한계가 명확하다는 것이였습니다. 여기서 배운것이 새로운 기술을 배울때 그 기술이 해결하고 자 하는 것이 무엇이였는 지, 왜 나왔는 지를 알면서 기본적인 컨셉을 이해하는 것입니다. 그리고 모든 사용법을 이해하고 나서 개발에 착수해야지 하는 생각보다 기초적인 사용법만 익히고 내가 구현하고자 하는 부분에서 막힐때마다 그 기술의 공식문서를 보면서 해결법을 찾는 것이 좋은 방법이였다고 경험 합니다.

이번 졸업작품 자체가 처음하는 팀 프로젝트라서 어색하고 방법도 모르겠고 익숙하지 않았지만 어떻 게든 좋은 결과물을 만들어낸 것 같아서 만족스럽고 좋은 경험을 한것 같습니다.

정광민 :

주제를 정하는 것부터가 고민이었습니다. 해보고 싶은것도 많았고 그렇기에 욕심도 생겼습니다. 여러 주제를 고민하다가 졸업작품을 한곳에 모아서 평가를 하는 플랫폼 서비스가 있다면 실용적이고 좋을 것 같다는 팀원들의 의견에 따라서

졸업작품및 공모전 평가 플랫폼을 만들게 되었습니다. 이정도의 웹 프로젝트는 처음이고 항상 모든 프 로그램을 책을 보고 기초적인 문법과 간단한 실습만으로 공부를 하다가 실제로 구동하려는 서비스를 만드려니 매우 막막하고 어디서 부터 시작해야 할지 잘몰랐었습니다.

이번 프로젝트에서 가장 크게 배운점은 계획은 크고 넓게 세우는 것도 좋지만 본인의 판단에 현실적 이고 실현 가능한 목표를 철저하게 세우는 것이 좋다는 것입니다. 하고 싶은 것과 할 수 있는 것을 구 분하는 것이 매우 중요 했던 것 같습니다. 저 스스로가 프로젝트를 진행하면서 부족함을 매우 많이 느 꼈고 스스로에게 실망감 또한 많이 느꼈지만 팀원들의 도움으로 나아갈 수 있었고 오히려 그것을 계기 로 몰랐던 부족한 점을 알고 극복할 수 있는 동기로 삼을 수 있게 되었던 프로젝트 였던것 같습니다.

이윤형 :

처음에는 간단할 줄 알았습니다. 주제를 정하는 것을 제외하고는 서로 구상하는 단계에서는 원활하게 진행되고 초기에 프로토콜 만들 때는 같이 진행하여 특별히 막히는 게 없었습니다. 하지만 구현 단계에 서 문제점이 발생했습니다. 실습과는 달리 직접 구동하는 새로운 서버를 만들어야 되고 새로운 시스템 으로 웹을 구상해야 되야 하는데 아직 미숙한 저는 사실상 따라가기 힘들었습니다. 또한, 저의 성격상 말이 적고 주도적으로 많이 도와주지 못해서 팀원들에게도 미안했습니다. 하지만 이번 프로젝트를 통해 서 실습한 것과 달리 많이 어렵다는 것과 공부하지 않으면 팀원과 많이 따라가기 어렵다는 것을 알게 되었으며 저의 문제점을 조금씩 고쳐야 나가야 하는 생각을 갖게 되었습니다.

전주현 :

졸업작품을 시작하게 되면서 팀원을 구성하고 주제를 선정하고 프로젝트 진행을 위한 공부를 각자 팀 원들 스스로 했습니다. 부지런하지 못하고 항상 벼락치기식으로 문제를 해결하던 버릇이 있어서 공부와 프로젝트 구현을 조금씩 미루게 되었고 결과적으로 프로젝트 구현에 도움이 되지 못해 팀원들에게 미 안하기도 하고 도움이 되지못한 자신이 부끄러웠습니다. 이를 통해 프로젝트 기간이 주어지면 미루다가 해결할것이 아니라 미리미리 부지런하게 해결해야겠다는 생각이 들었습니다.

### 5. 별 첨

- 5.1 깃허브주소 : <https://github.com/JB-AEDI/Vue-Firebase-Website>
- 5.2 AEDI 공모전 사이트 주소 : https://aedi—[project.web.app/](https://aedi/?project.web.app/)
- 5.3 발표자료

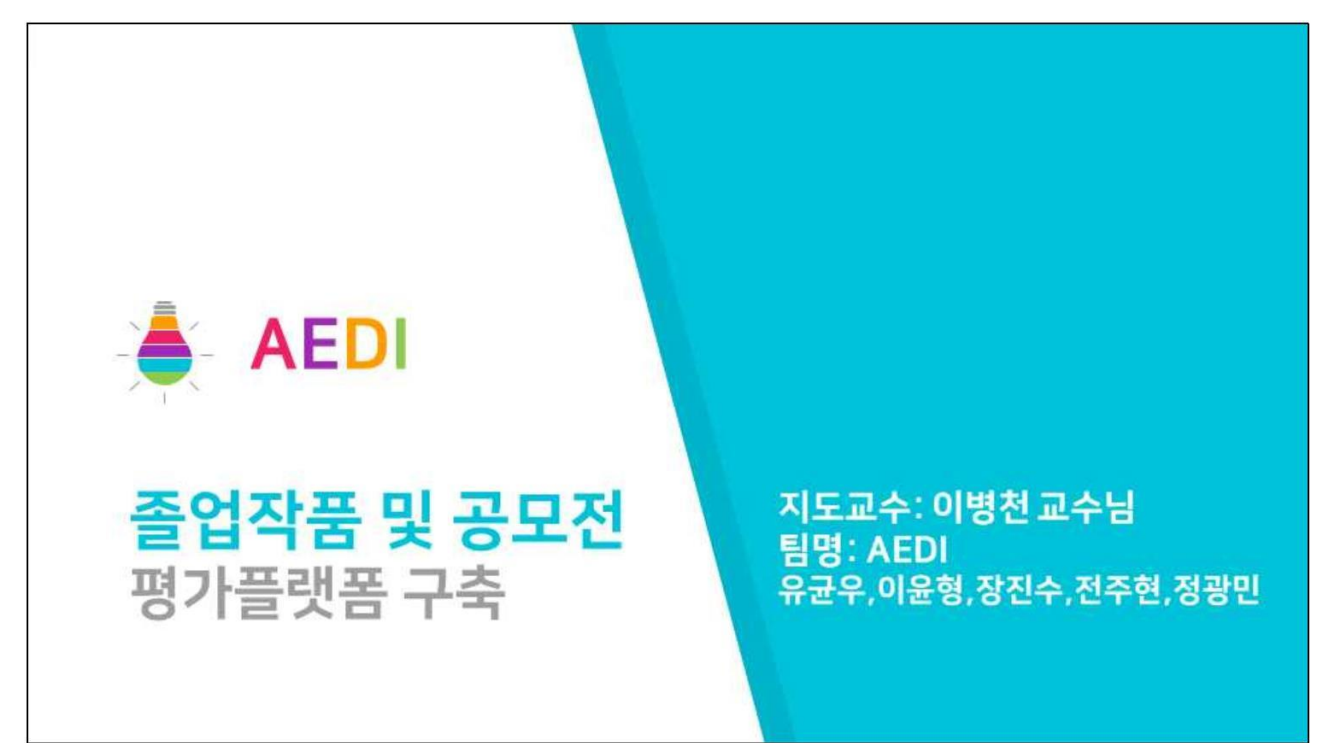

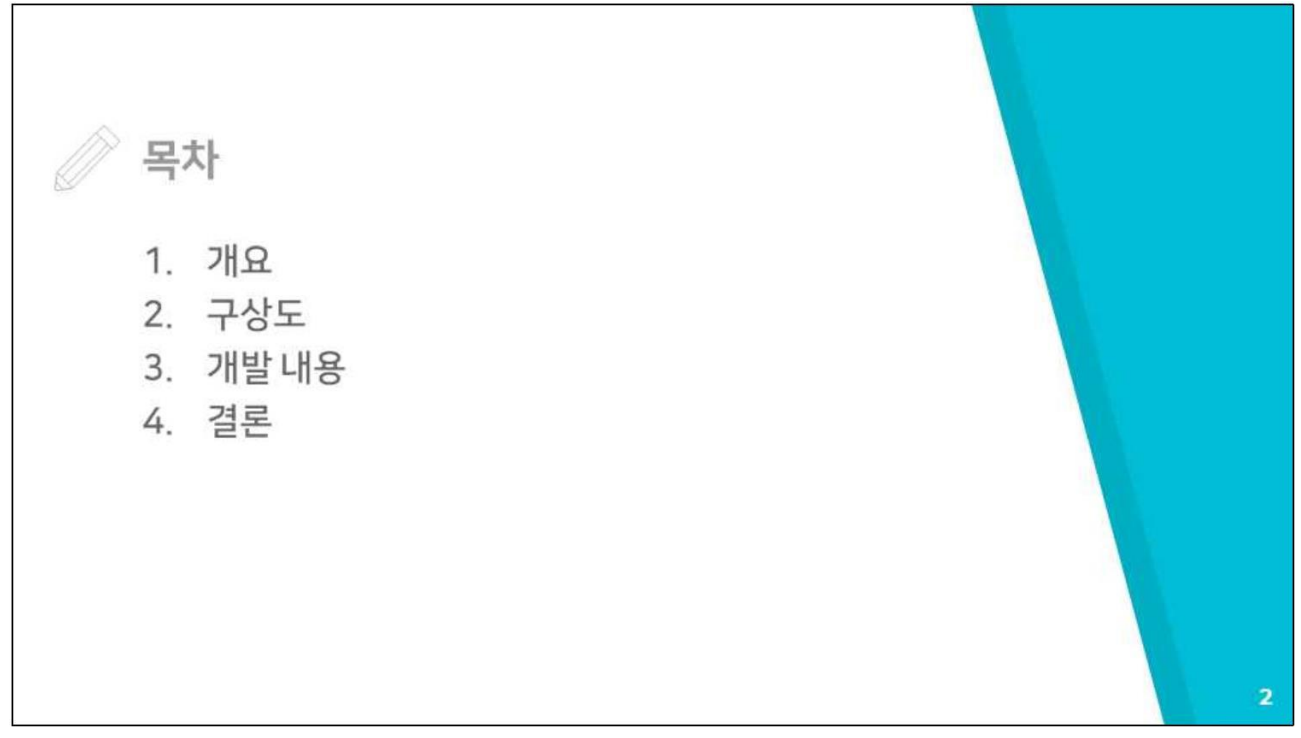

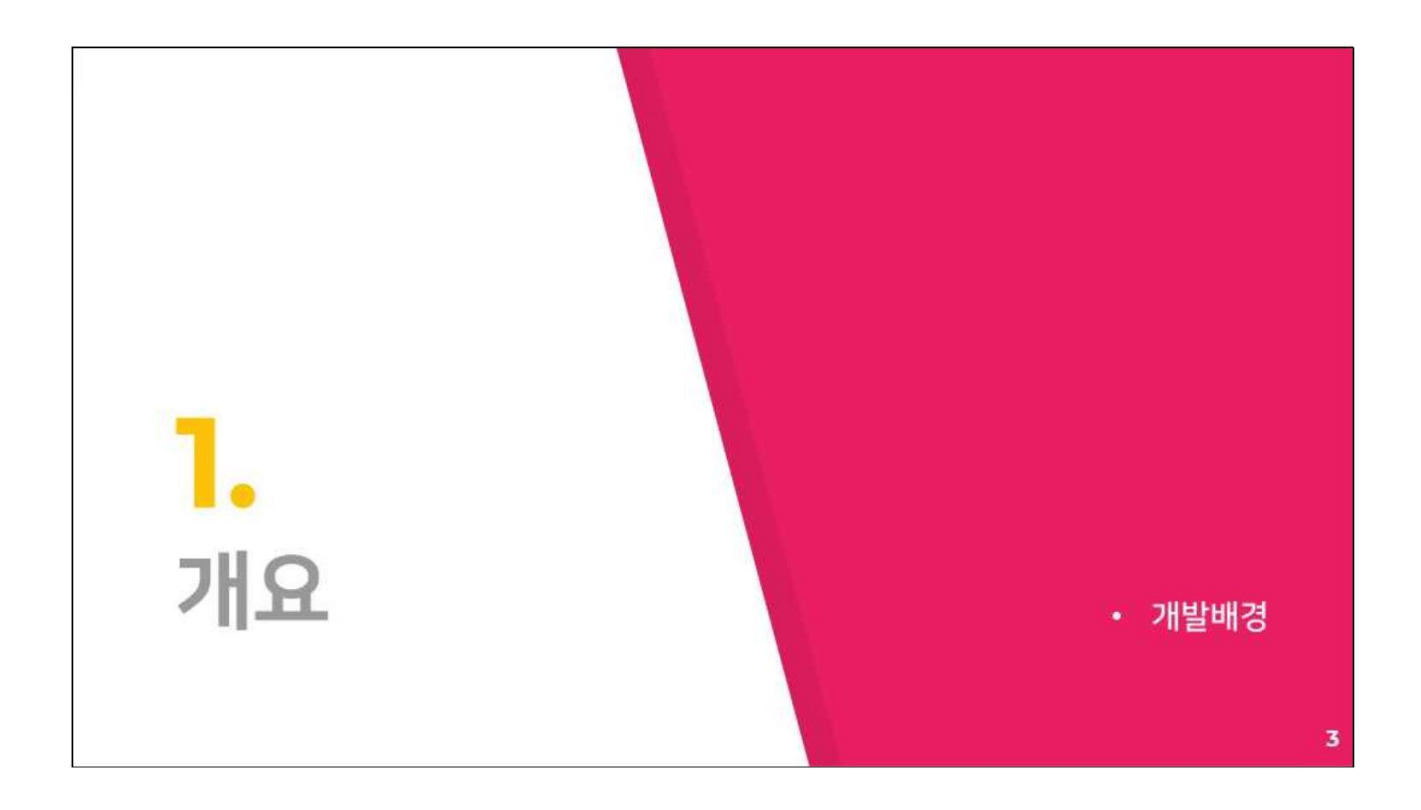

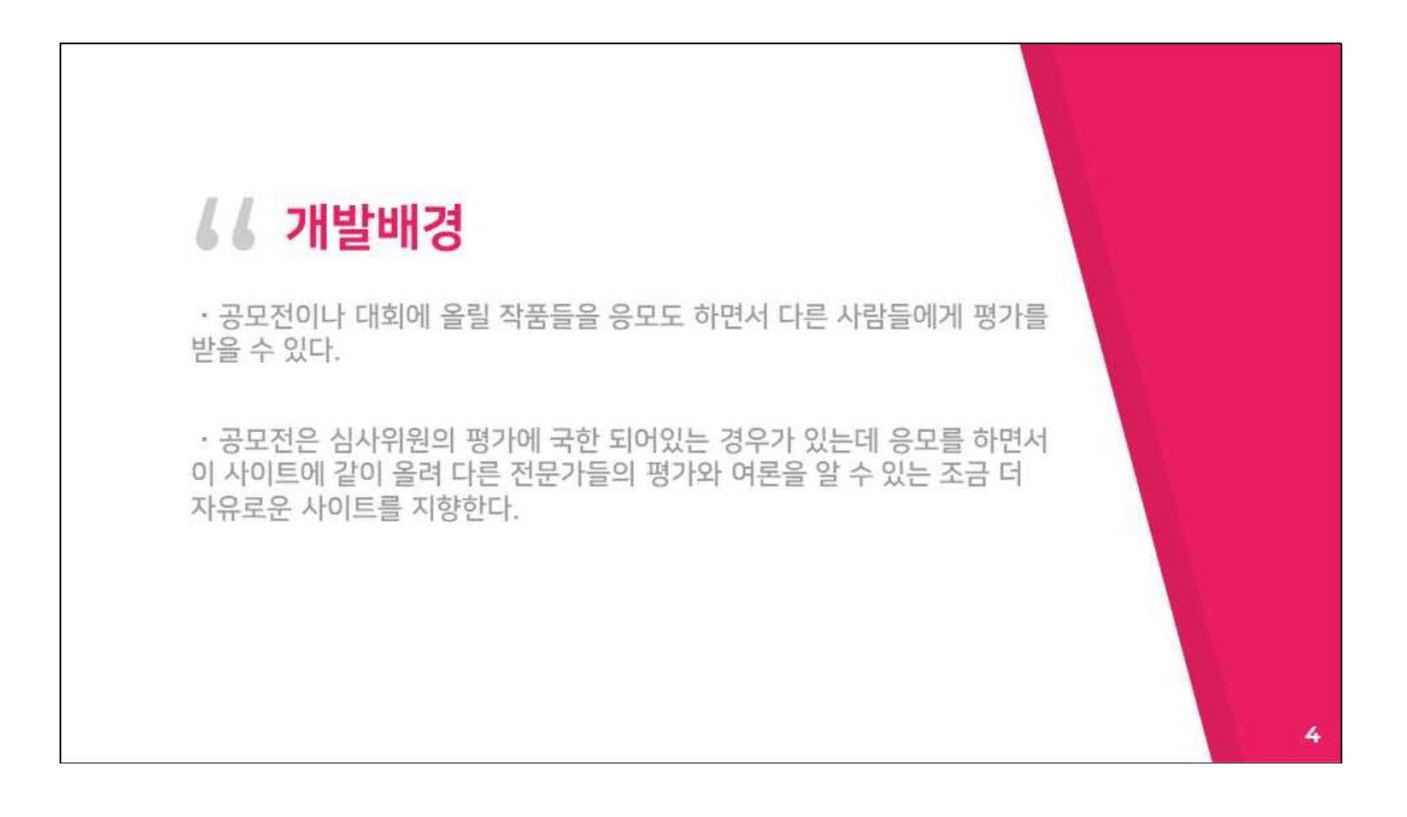

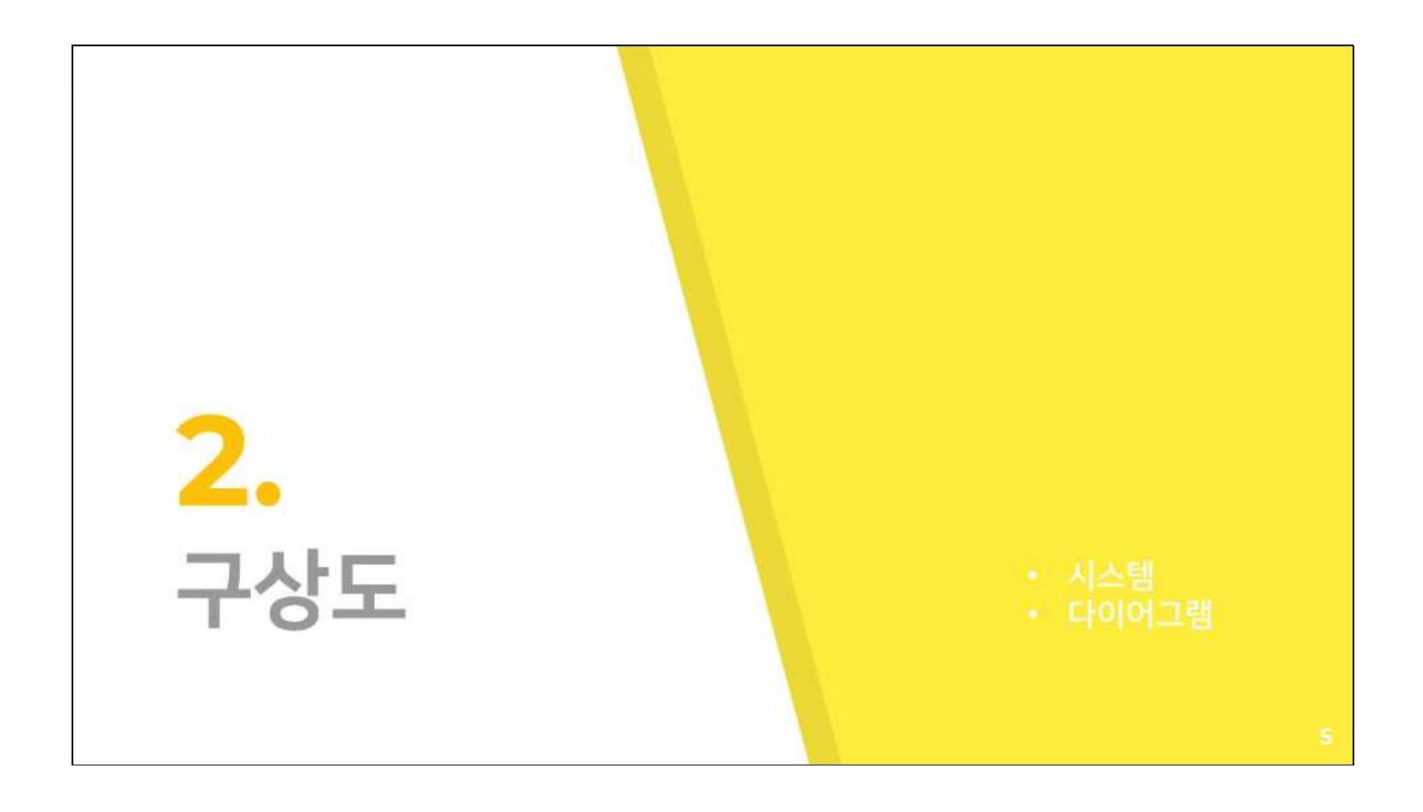

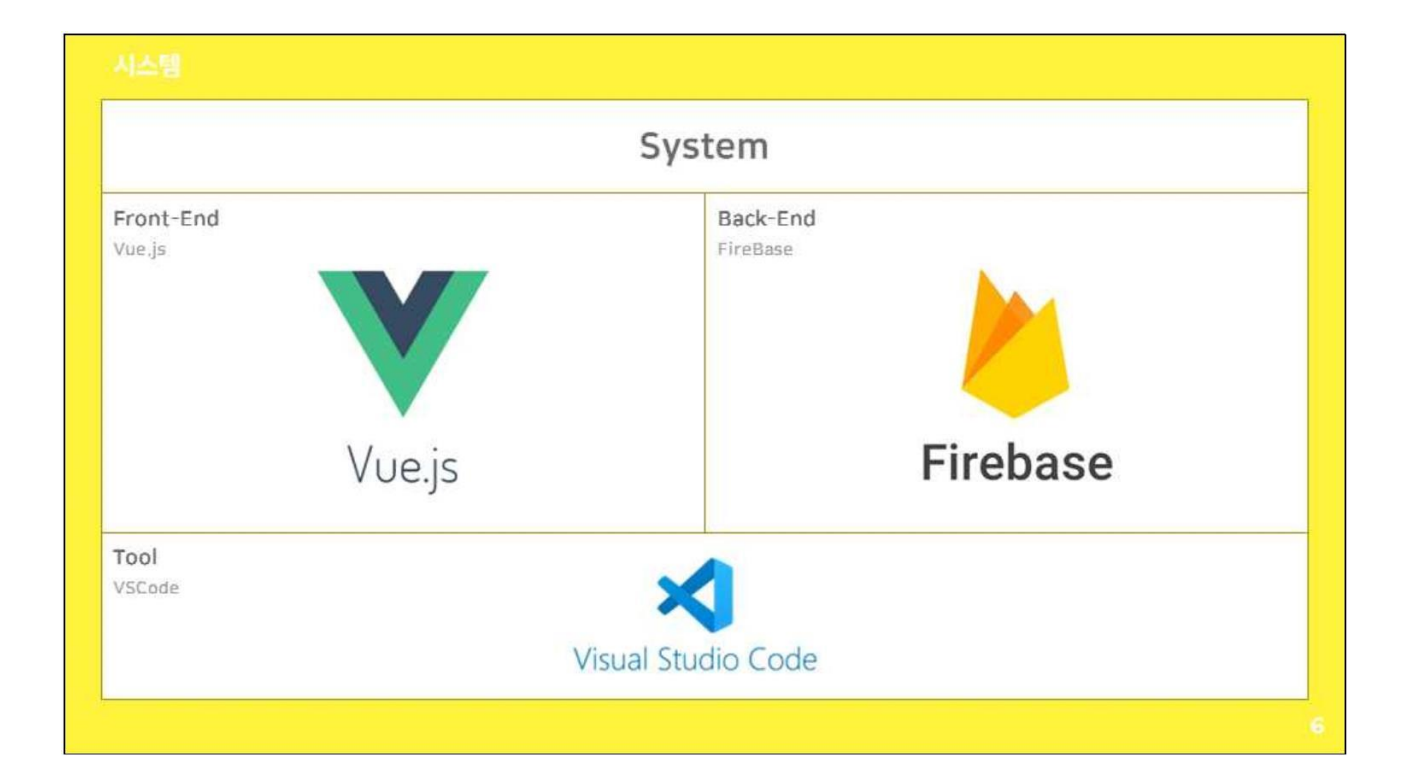

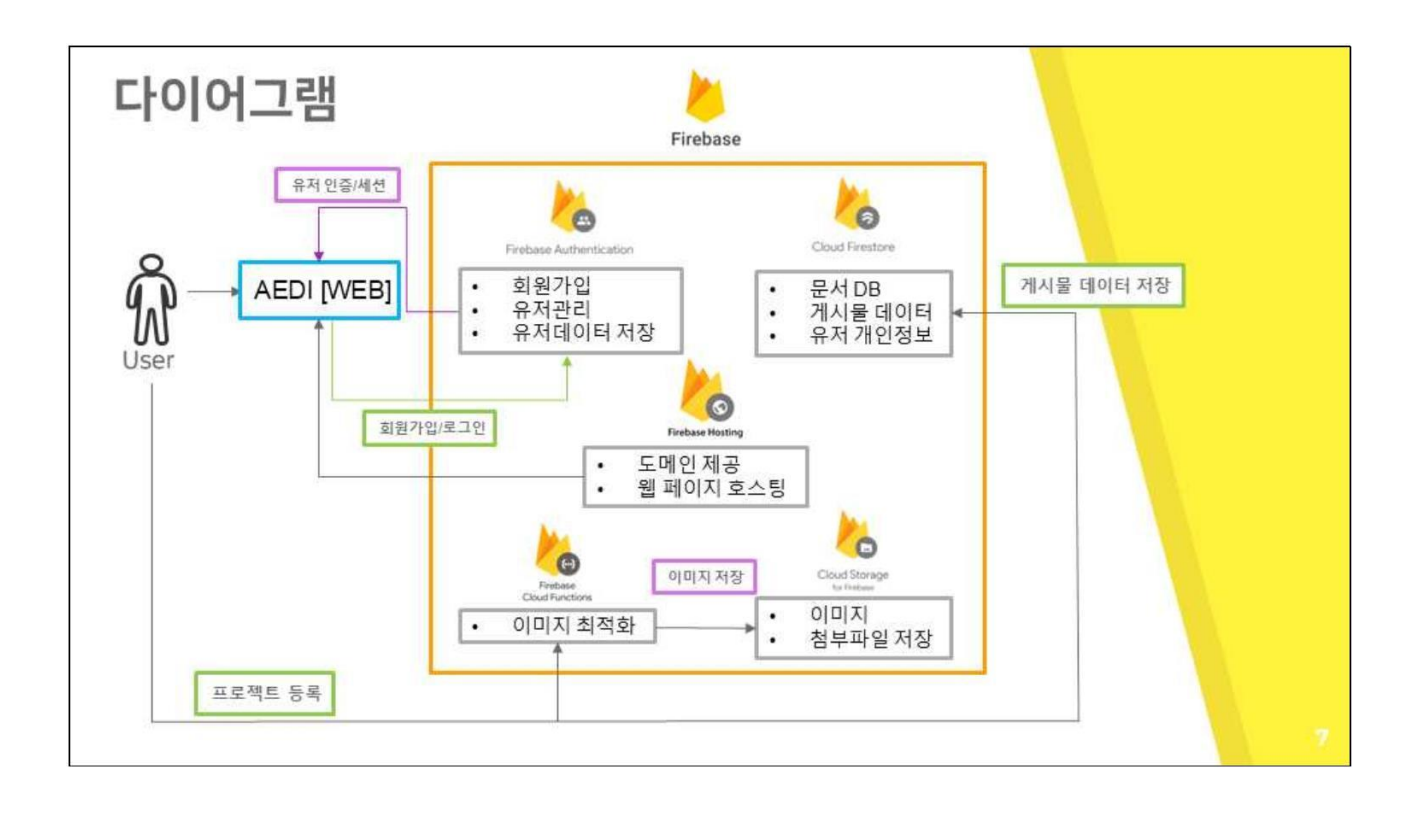

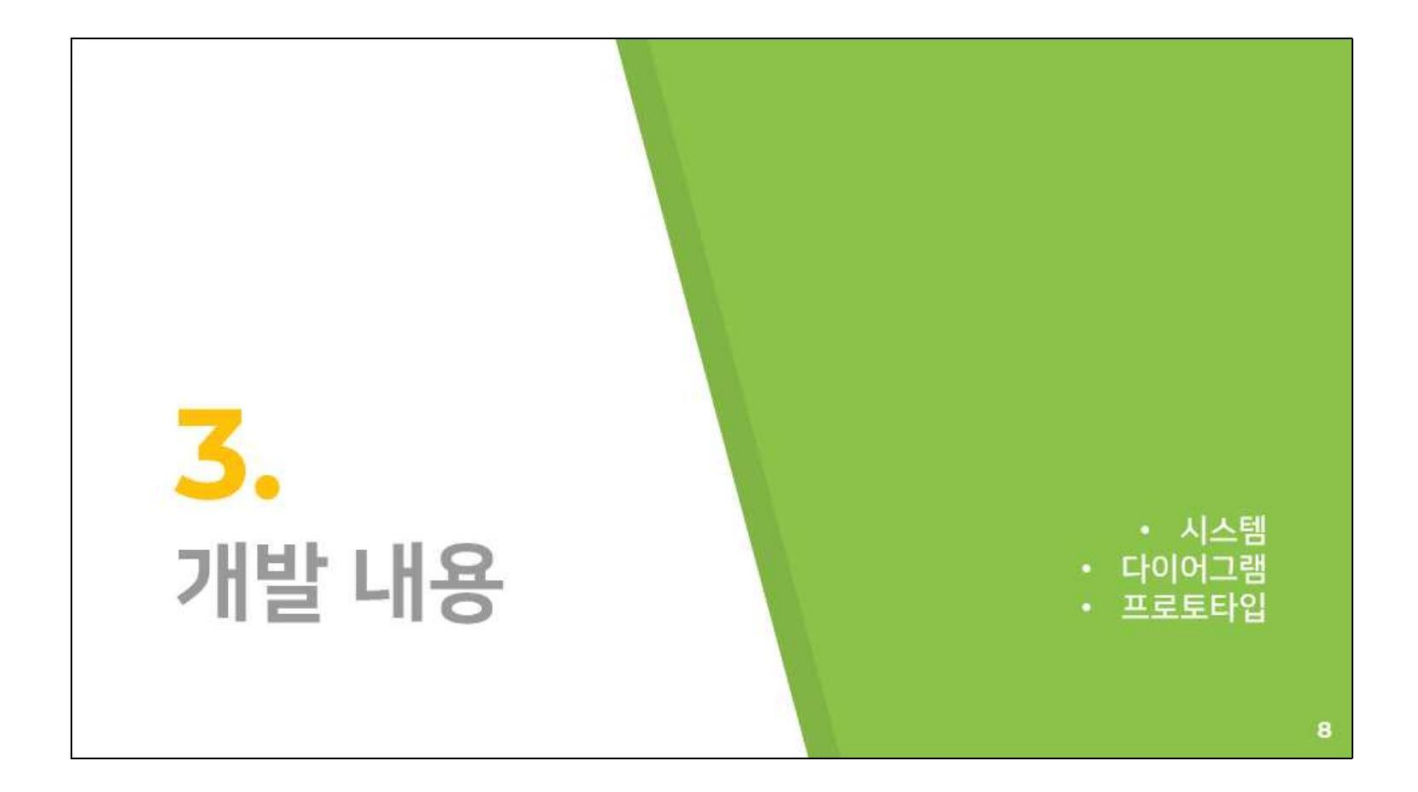

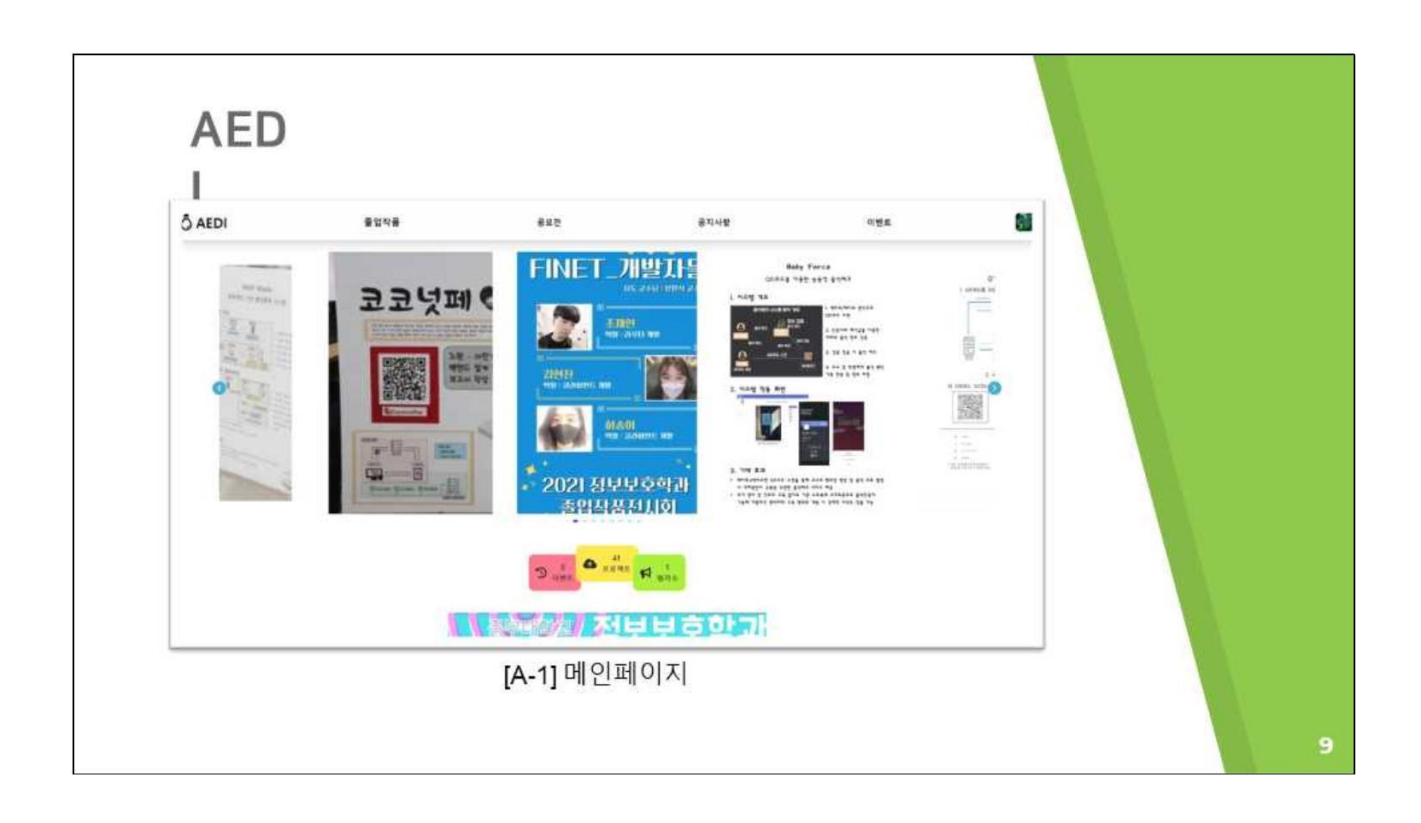

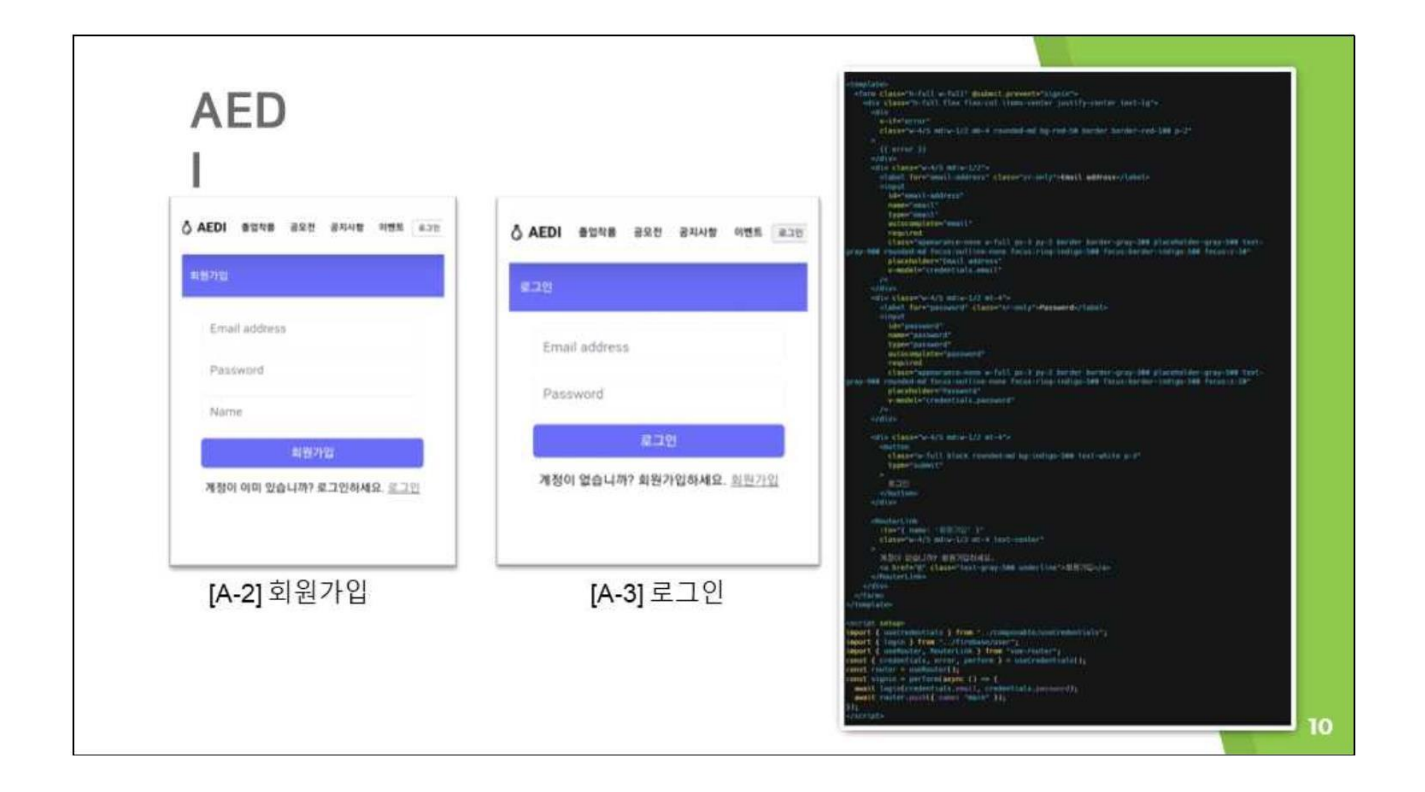

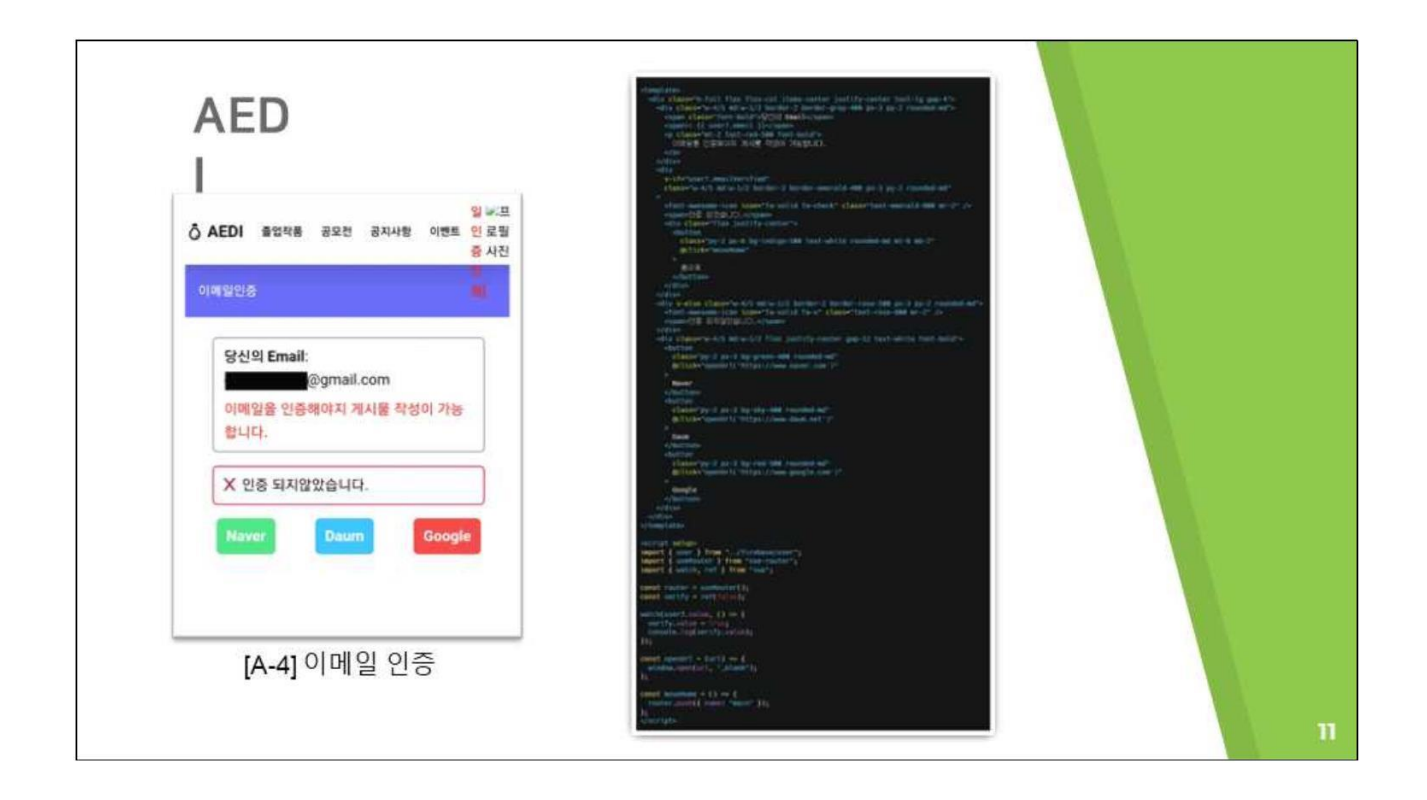

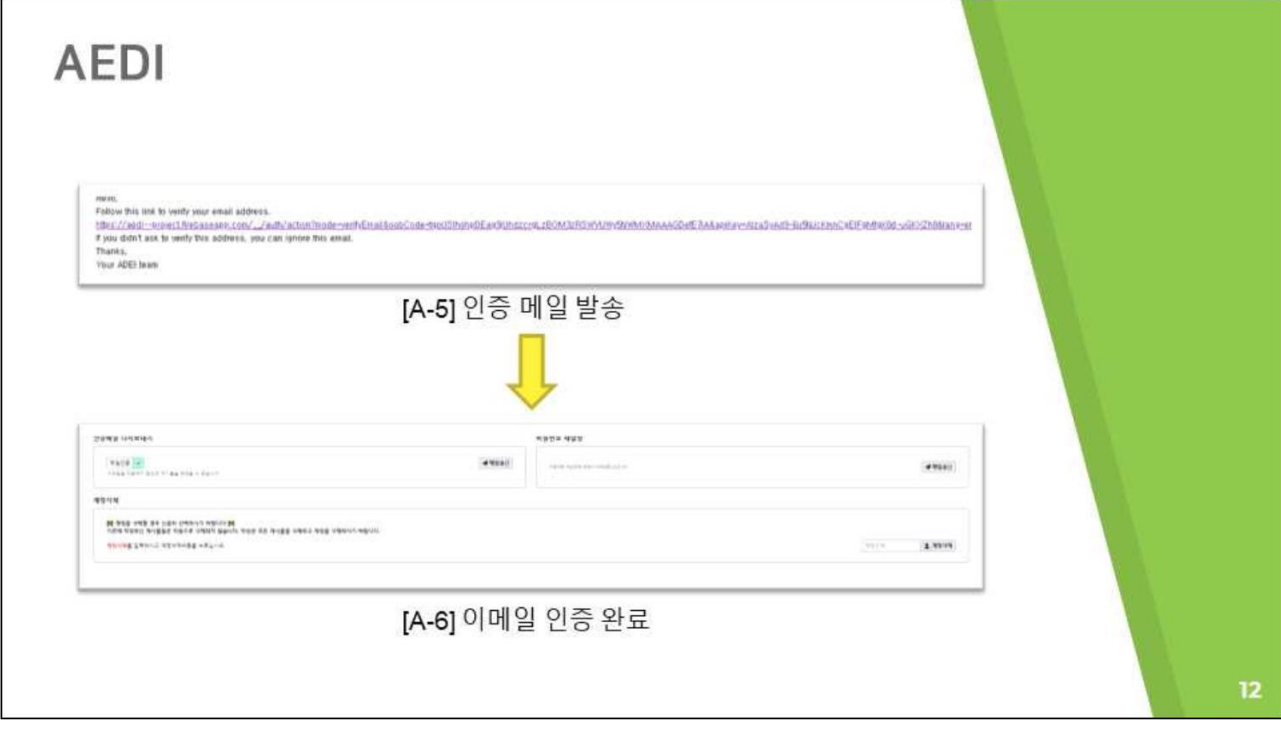

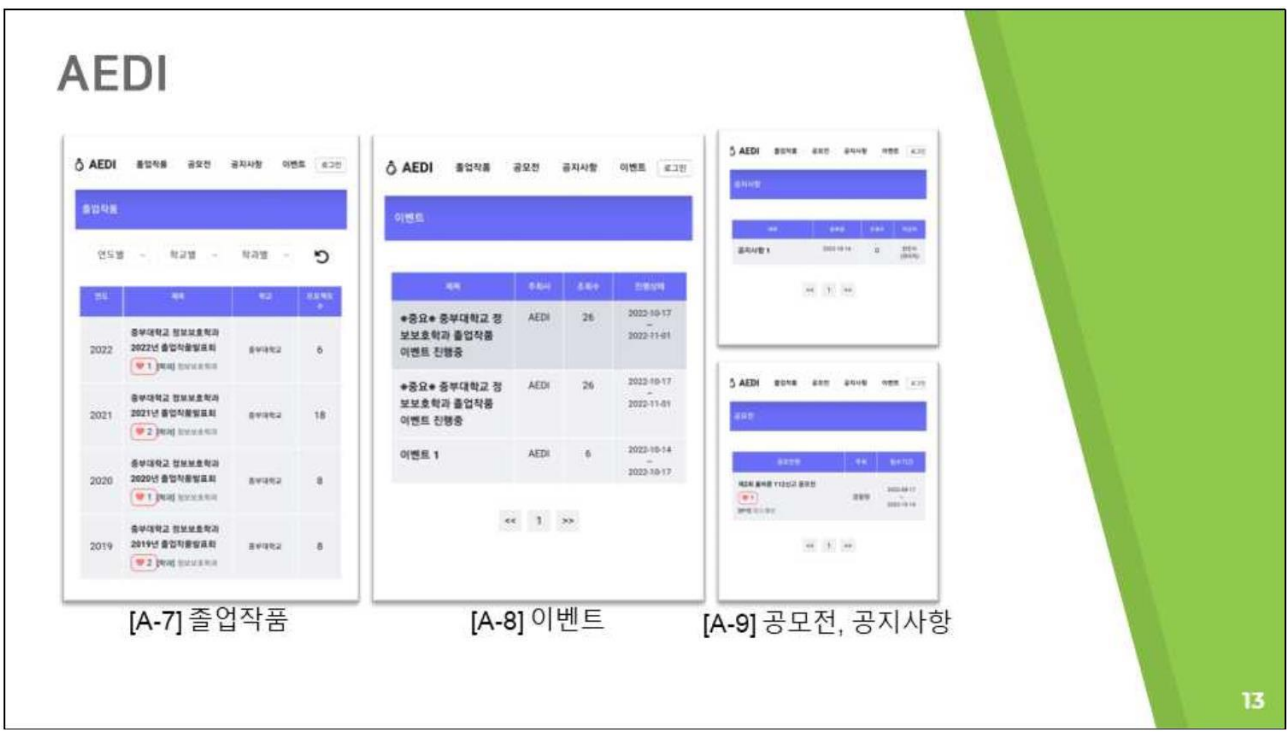

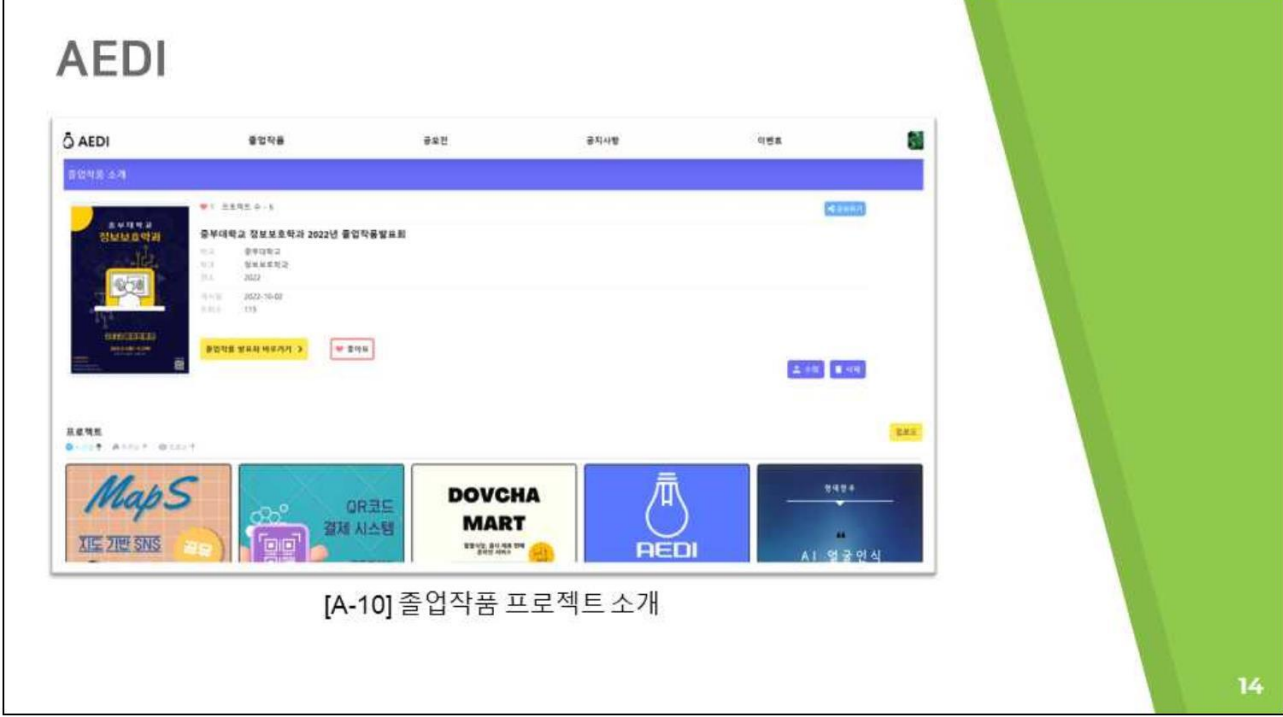

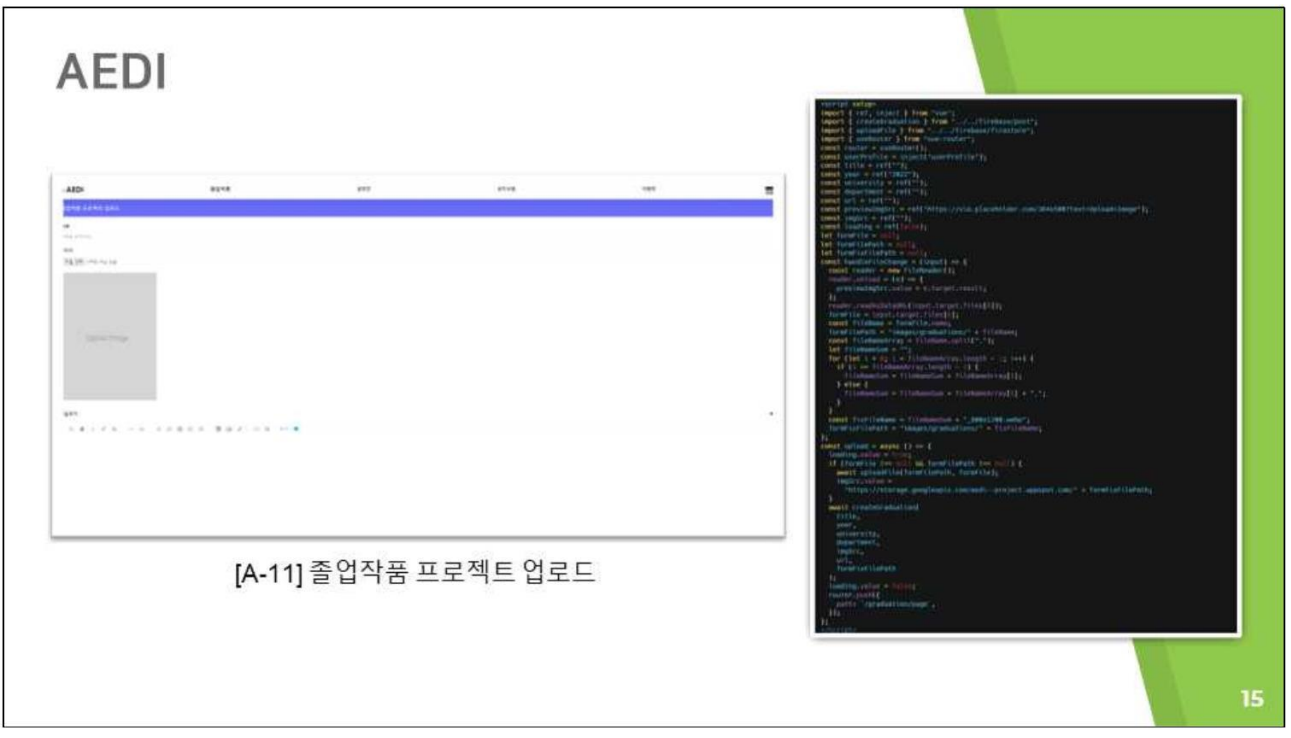

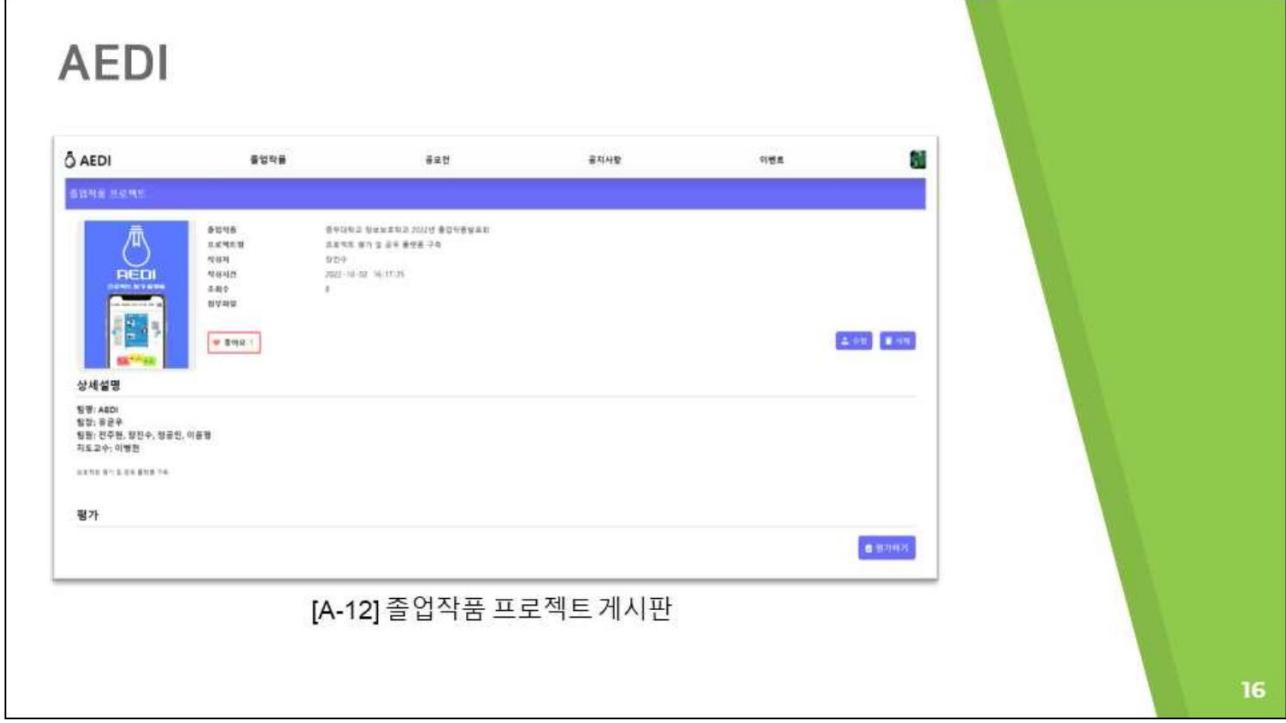

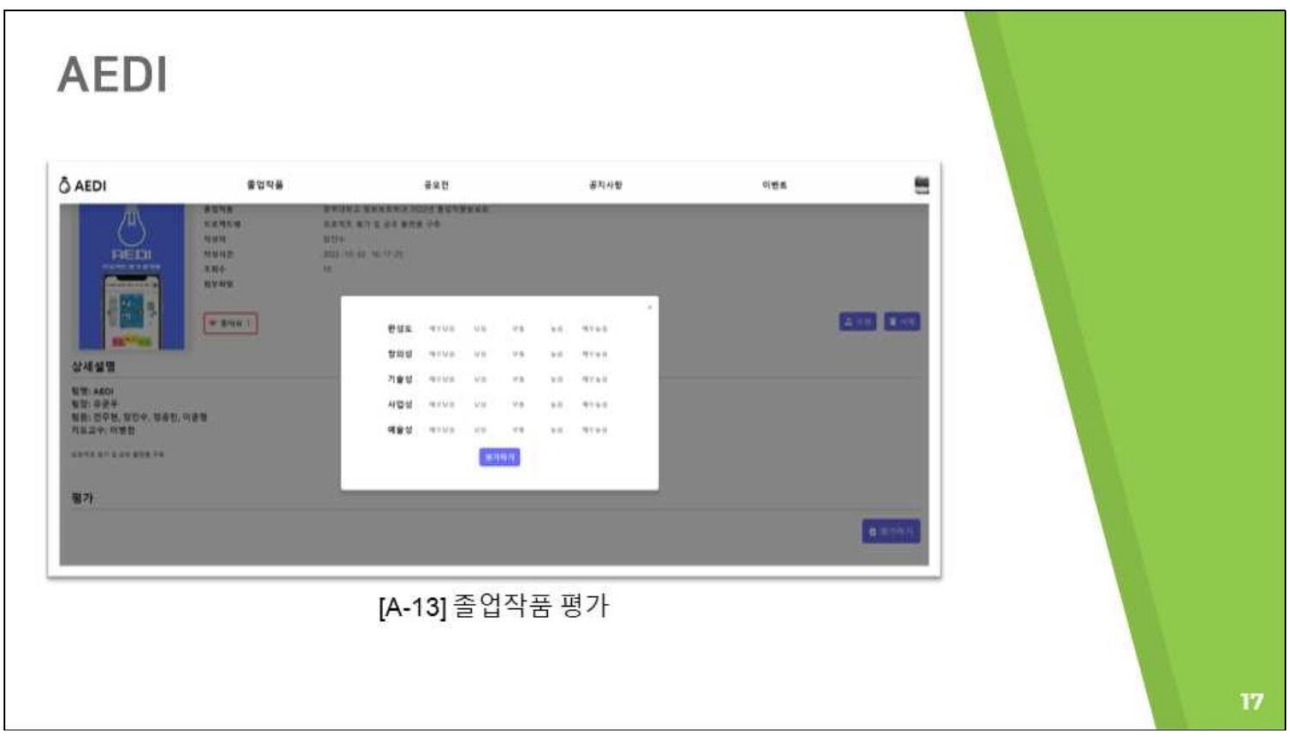

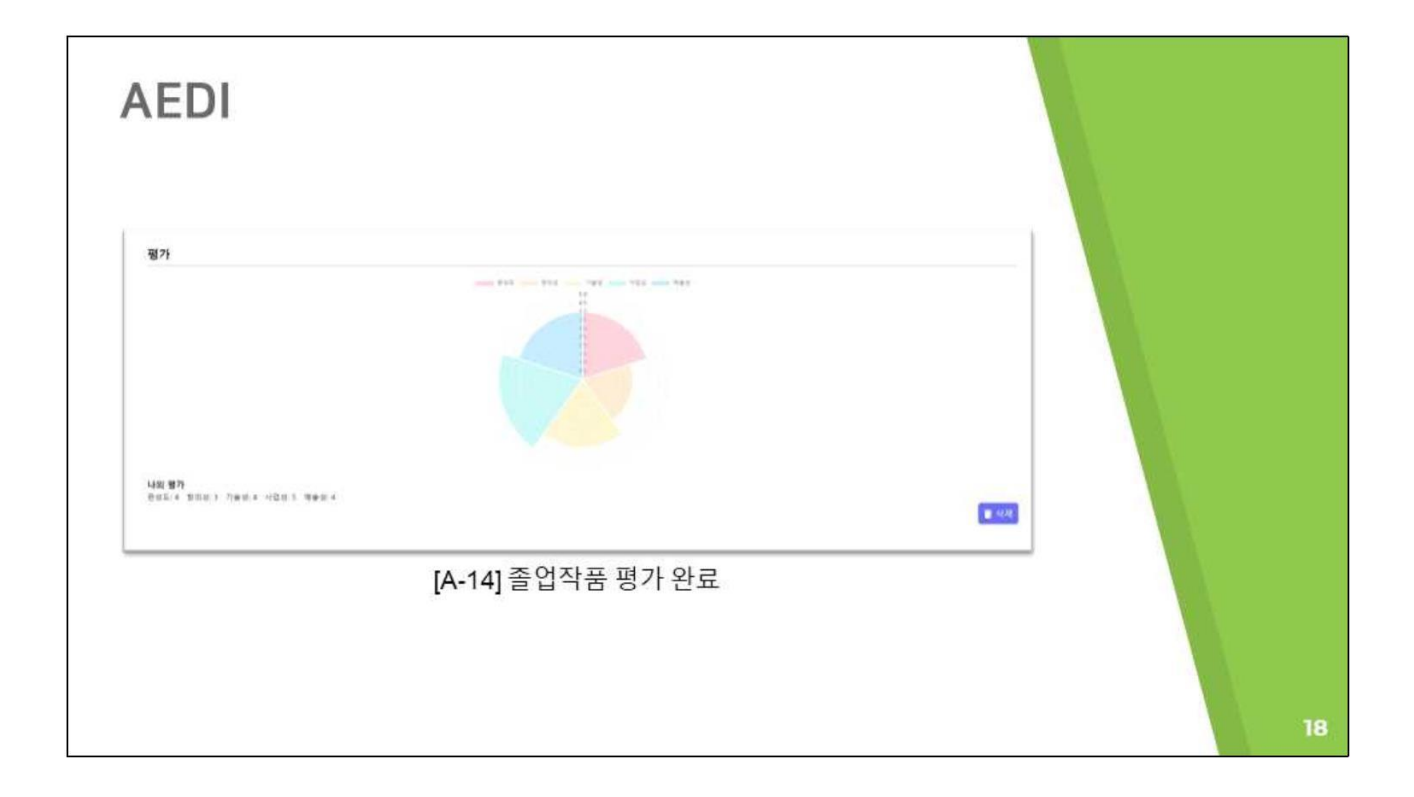

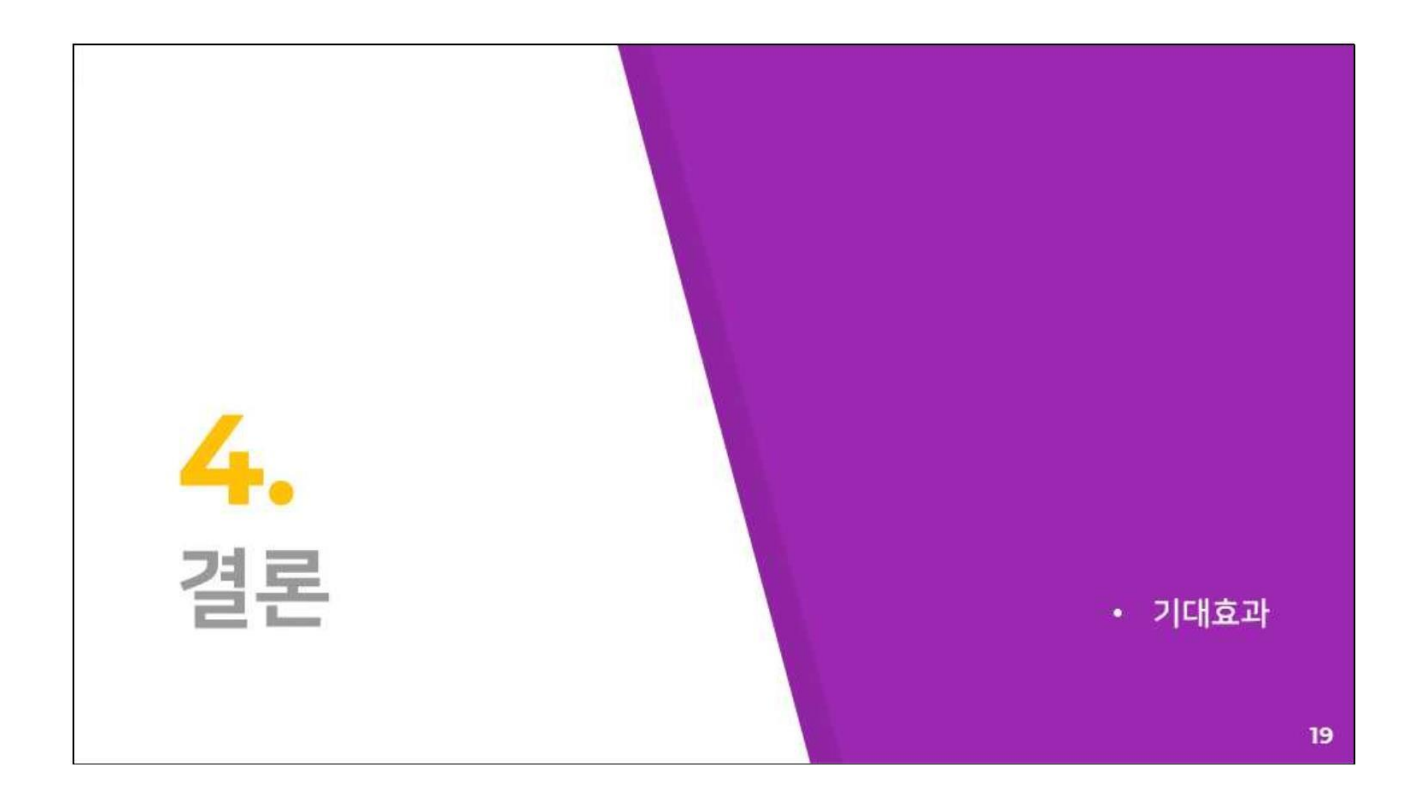

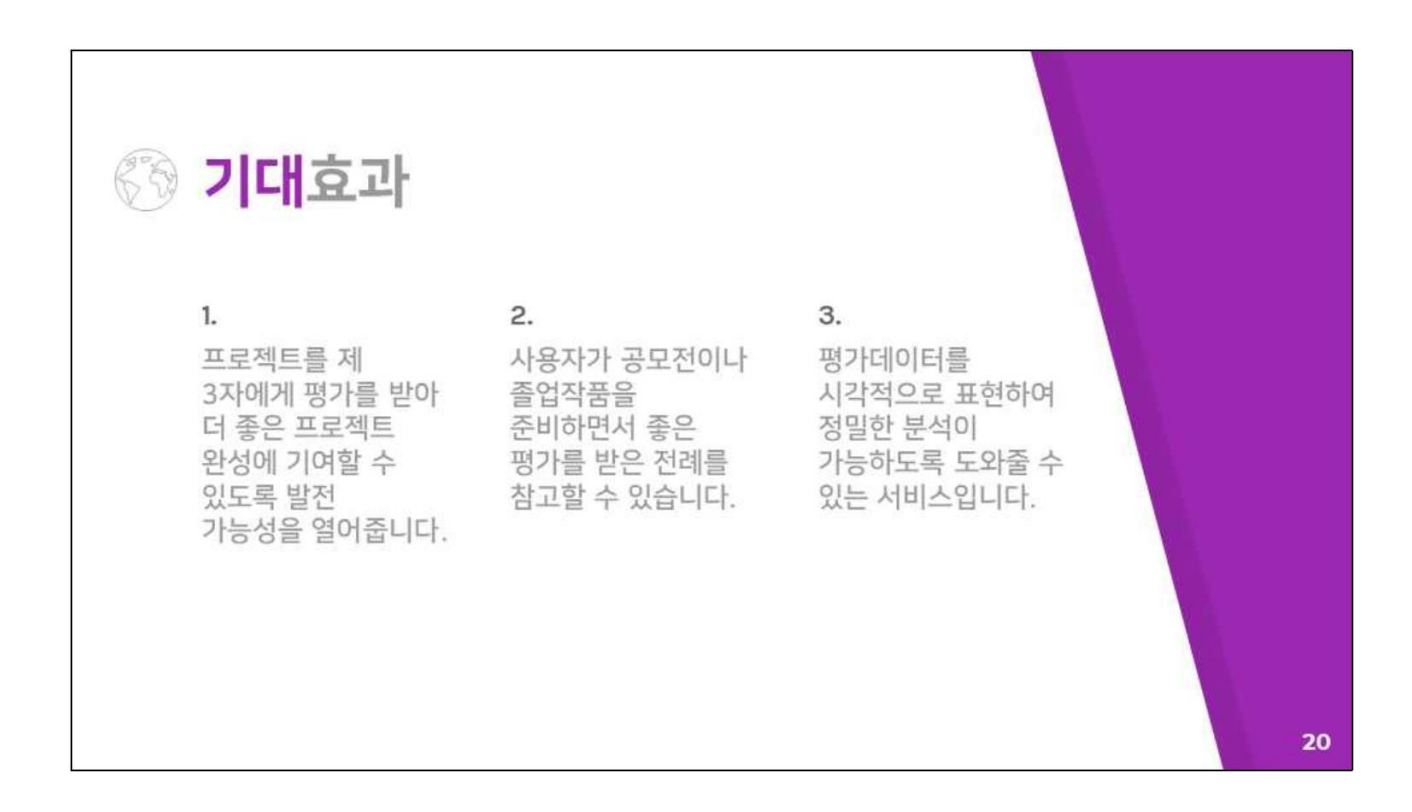

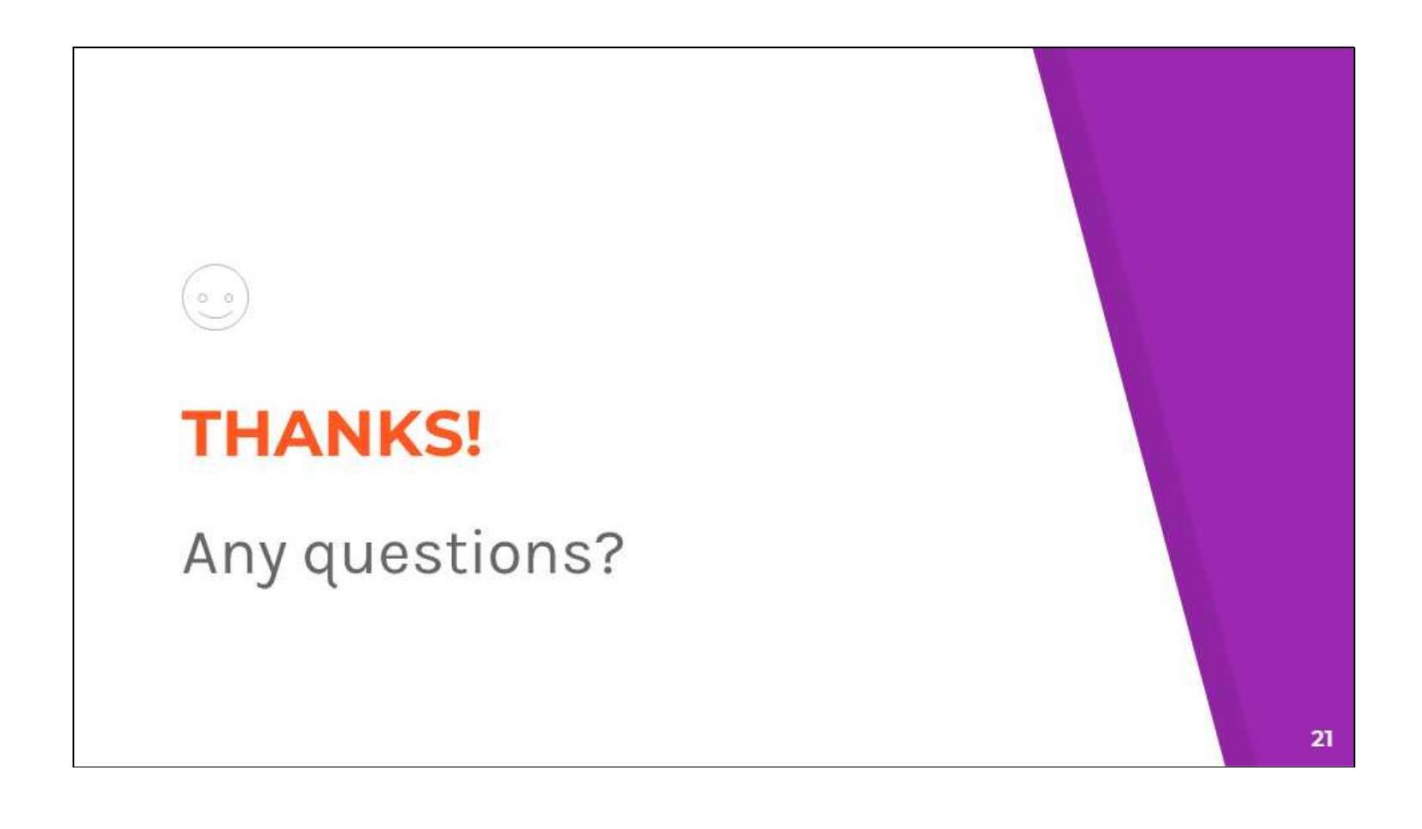